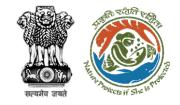

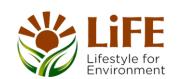

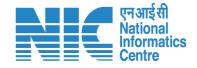

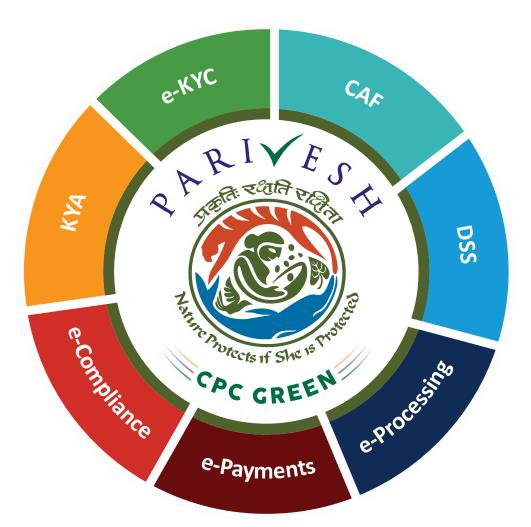

# User Manual for Forest Clearance Role Name – User Agency

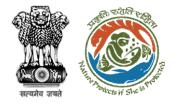

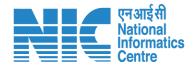

## Purpose of the manual

This manual aims at providing step-by-step instructions that would aid in navigating through the User Agency (UA) dashboard. It also covers detailed information about operations, standards & guidelines, and functionalities of the envisaged PARIVESH portal, as presented to the UA

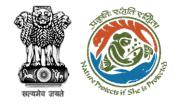

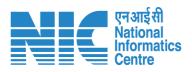

#### **Roles in Forest Clearance-**

1. User Agency

This manual pertains to User Agency Role

#### **State-Level Users:**

- 1. Divisional Forest Officer (DFO)
- 2. Nodal Officer
- 3. Member Secretary
- 4. Chief Conservator of Forest/Conservator of Forest
- 5. Principal Chief Conservator of Forest
- 6. State Secretary (SS)

#### **IRO Level Users:**

- 1. Technical Officer (TO)
- 2. Assistant Inspector General of Forest (AIG)
- 3. Deputy Inspector General of Forest (DIG)
- 4. IRO Head

#### **Ministry Level Users:**

- 1. Technical Officer (TO)
- Assistant Inspector General of Forest (AIGF)
- 3. Deputy Inspector General of Forest (DIGF)
- Inspector General of Forest (IGF)
- 5. Additional Director General of Forest (ADGF)
- 6. Director General of Forest (DGF)
- 7. Secretary
- 8. Hon'ble Minister of State: MoS
- 9. Hon'ble Minister, MoEFCC: Central Minister Level User or MoE

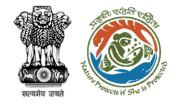

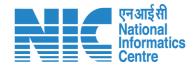

## **Forest Clearance**

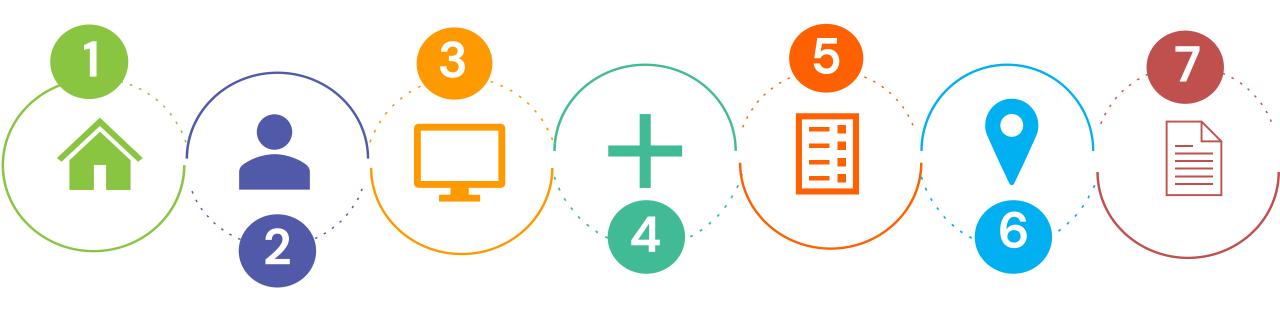

Homepage

Login

Dashboard

Add New Project

CAF

Project Clearance

Clearance Form

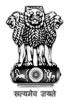

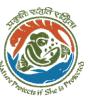

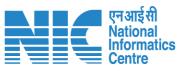

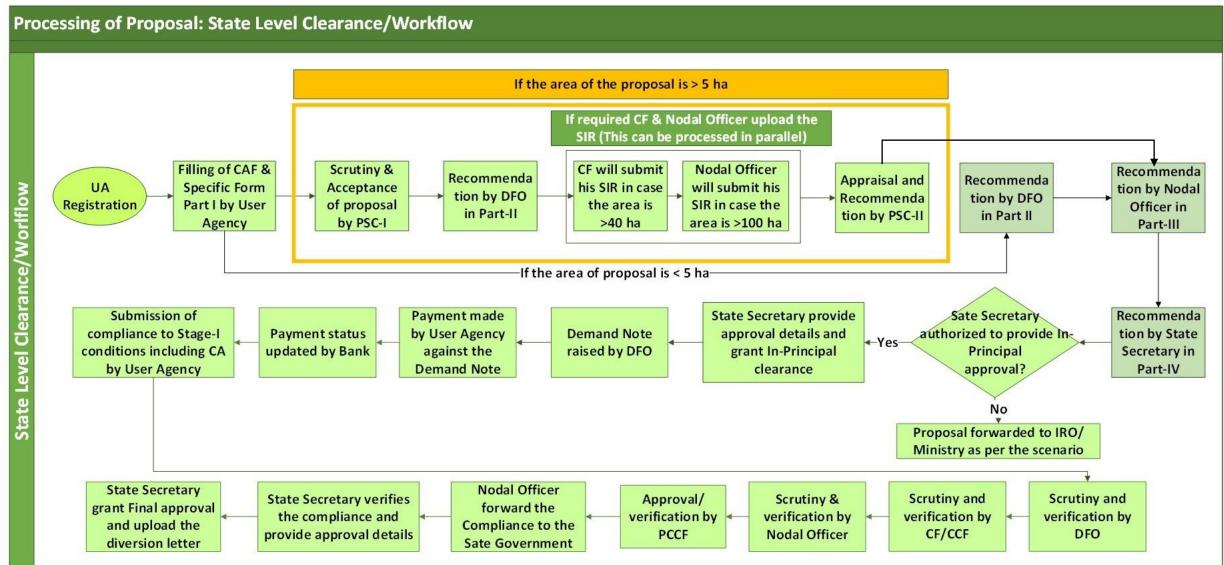

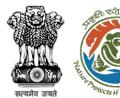

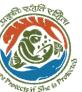

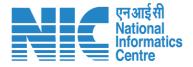

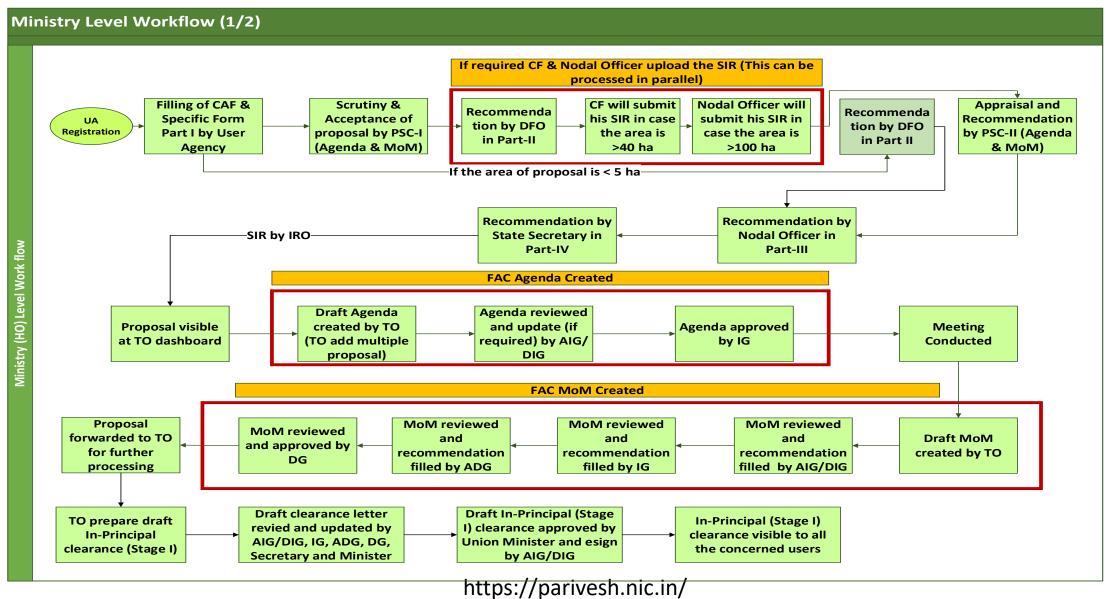

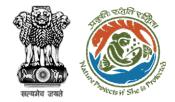

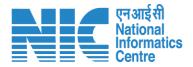

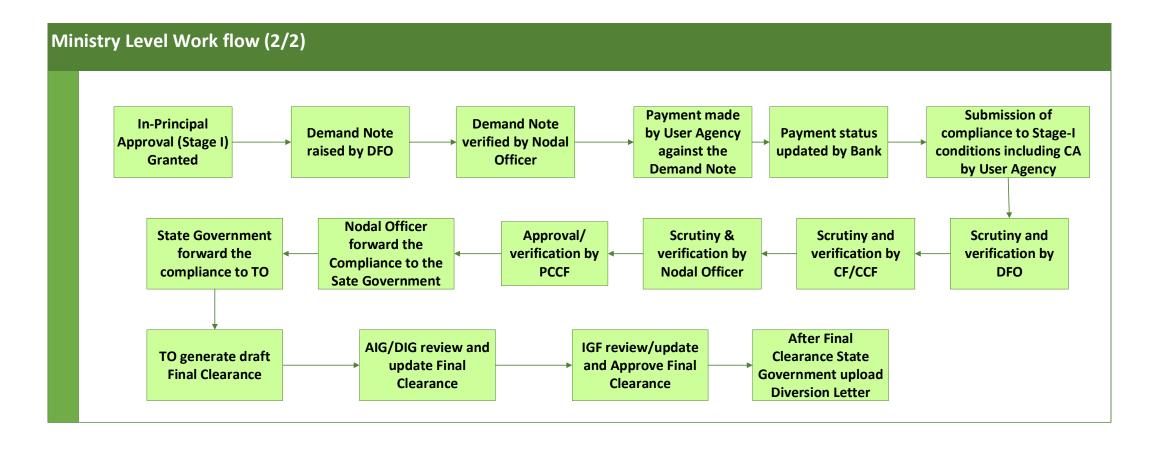

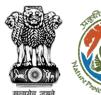

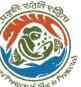

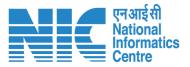

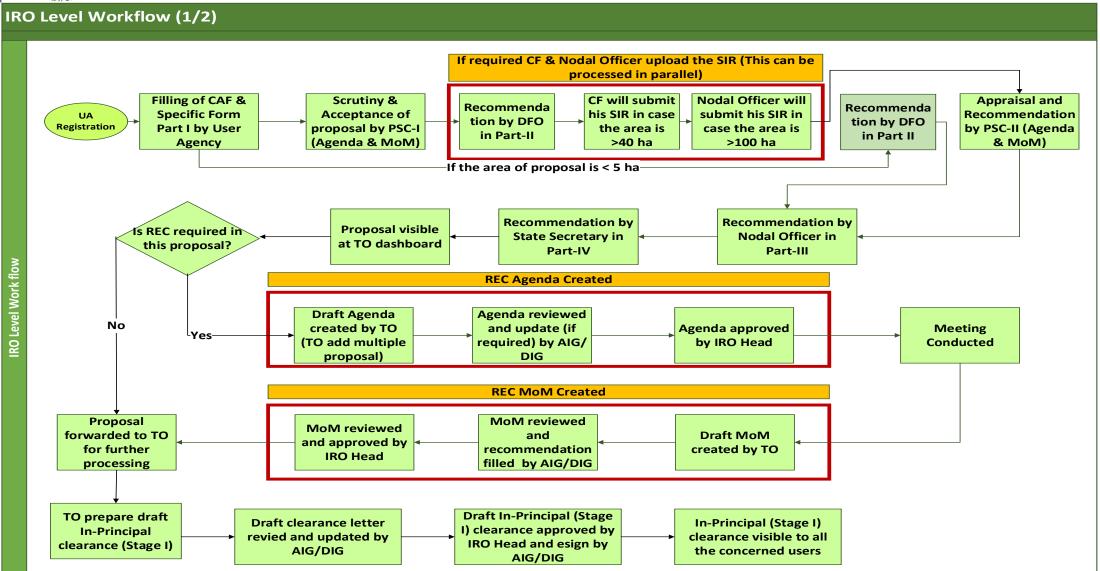

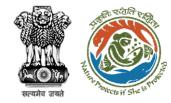

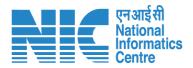

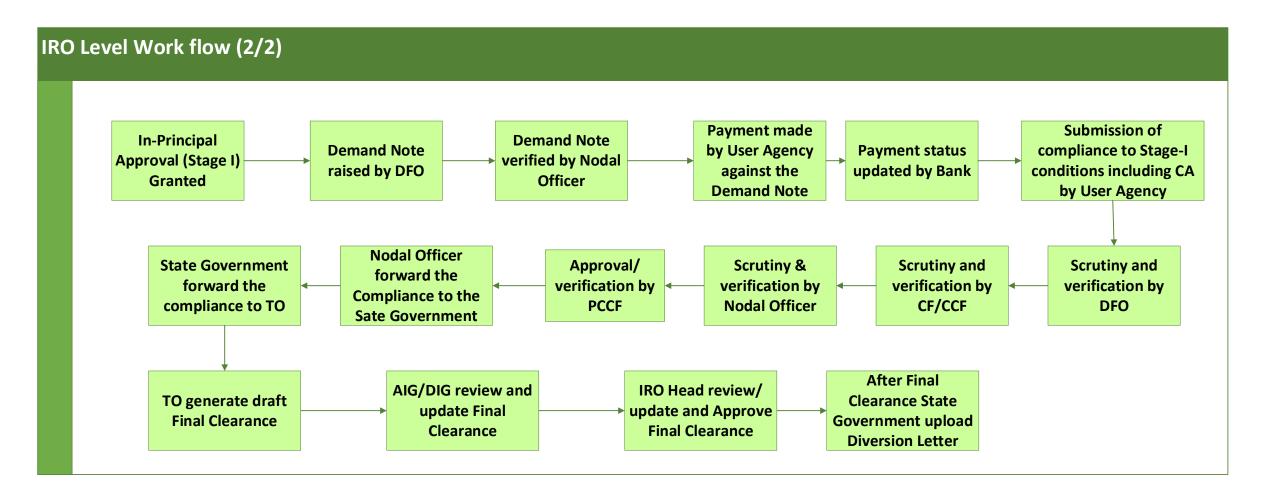

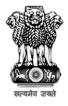

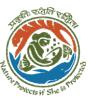

#### Go to Home Page of PARIVESH **Portal**

Ministry of Environment, Forest and Climate Change Government of India

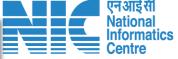

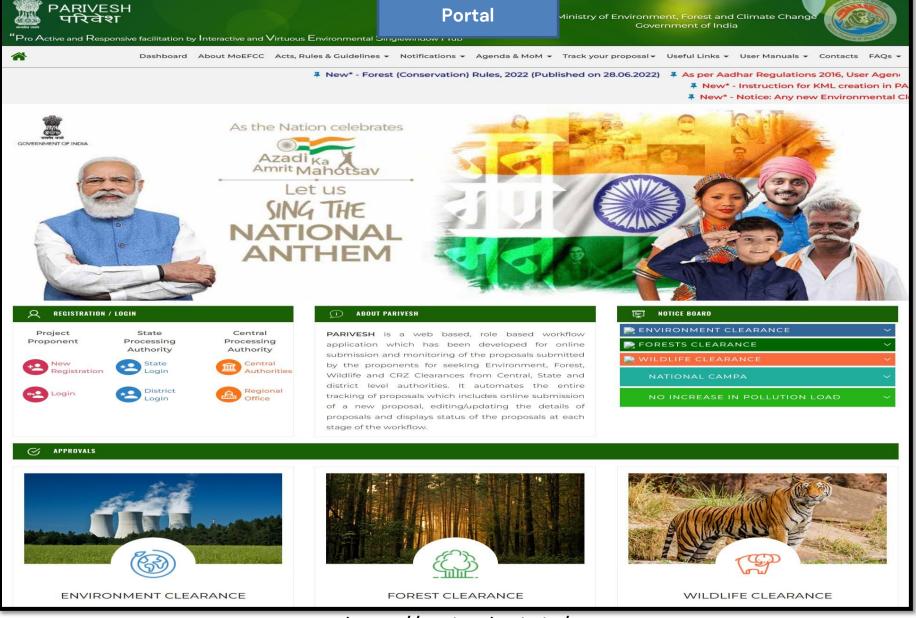

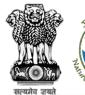

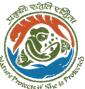

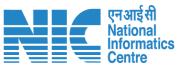

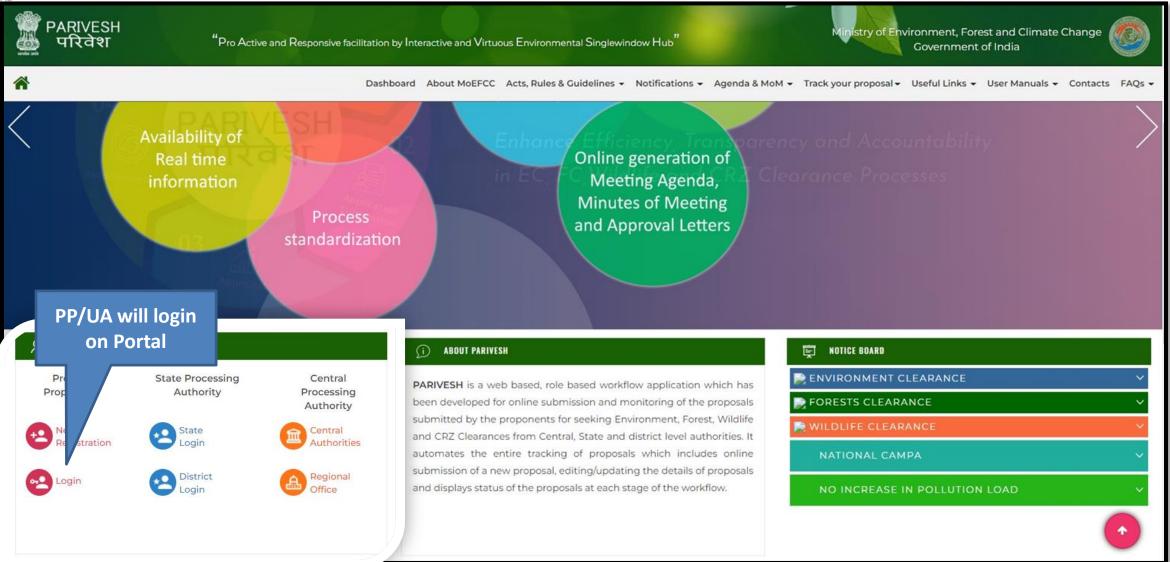

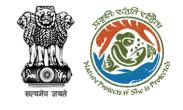

PP/UA will enter the login and password to get the next screen after successful login

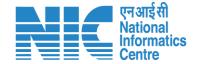

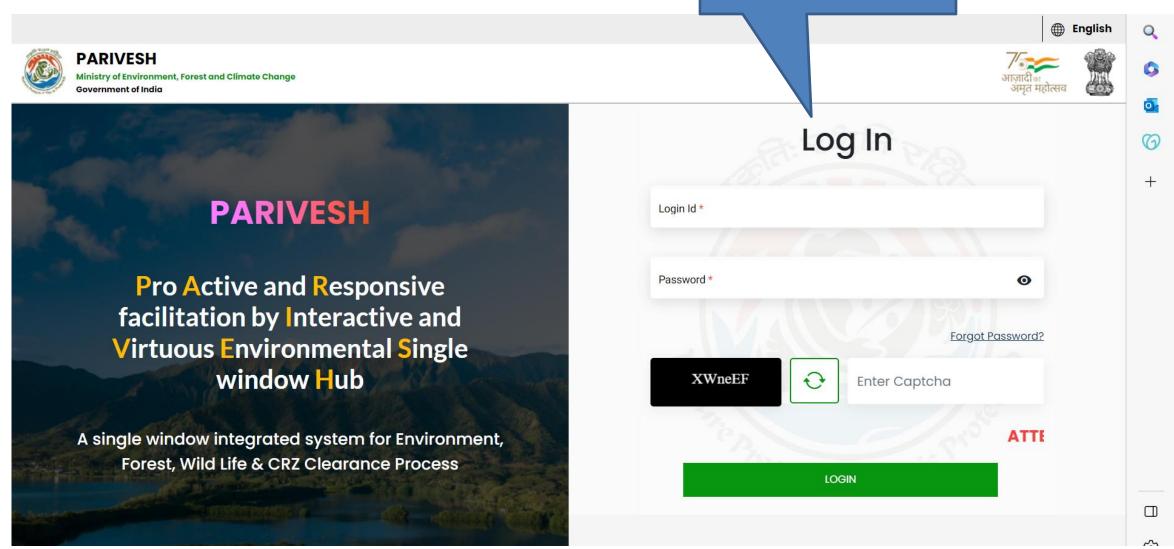

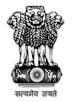

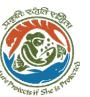

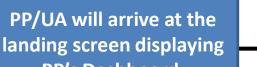

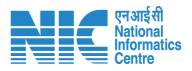

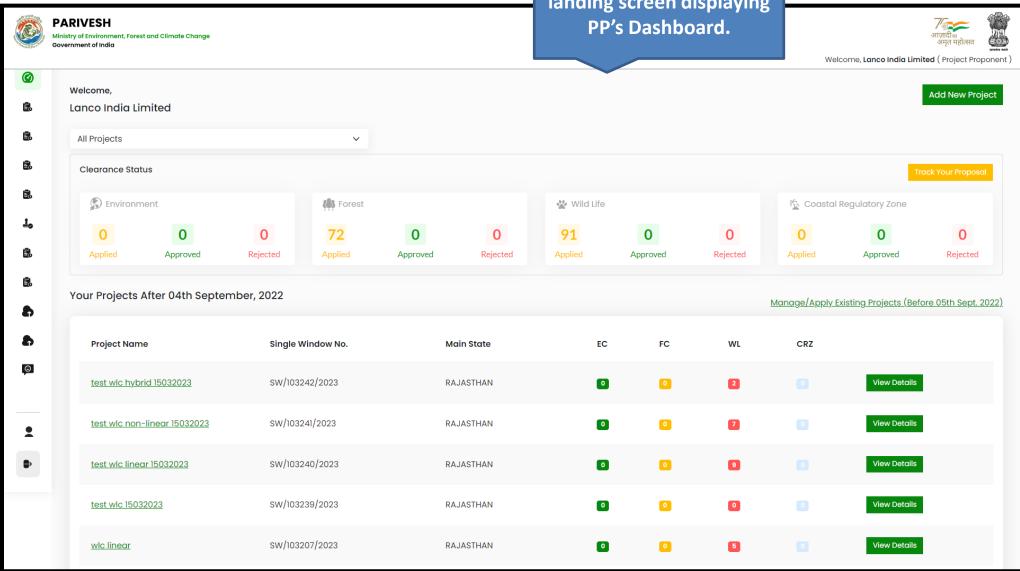

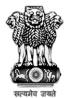

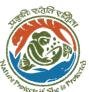

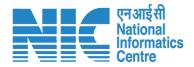

# Different options available for the user

Employee, Upload Compliance, Track

proposals, Change Password, etc.

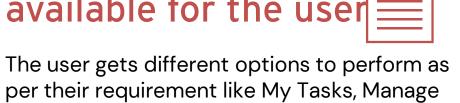

https://parivesh.nic.in/

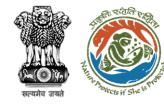

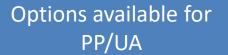

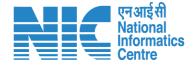

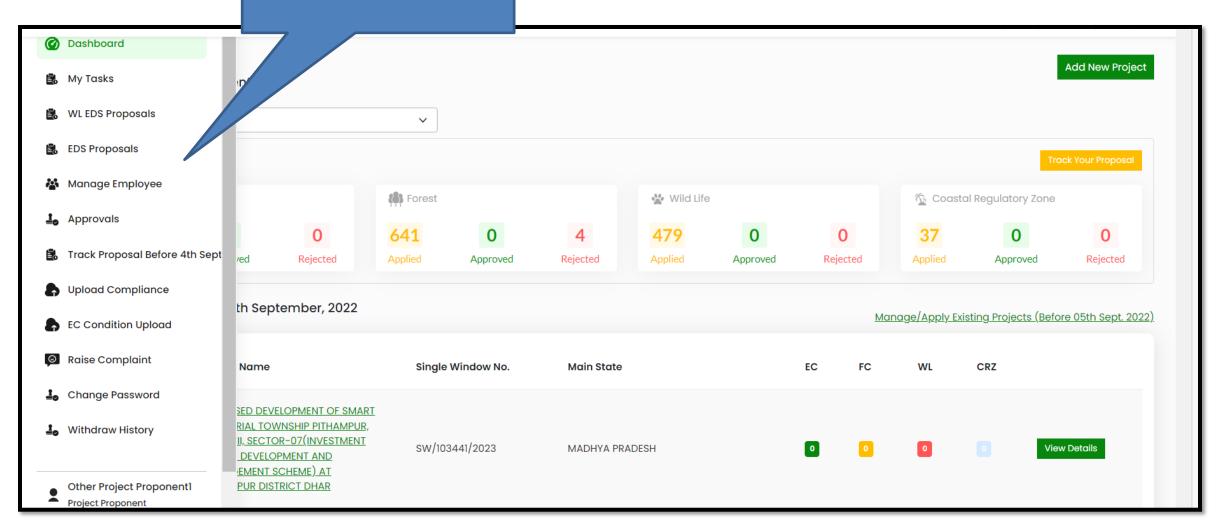

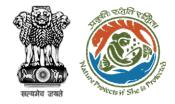

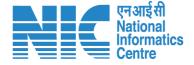

# **My Tasks**

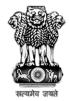

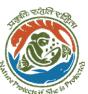

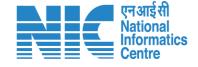

## The user clicks on My Tasks

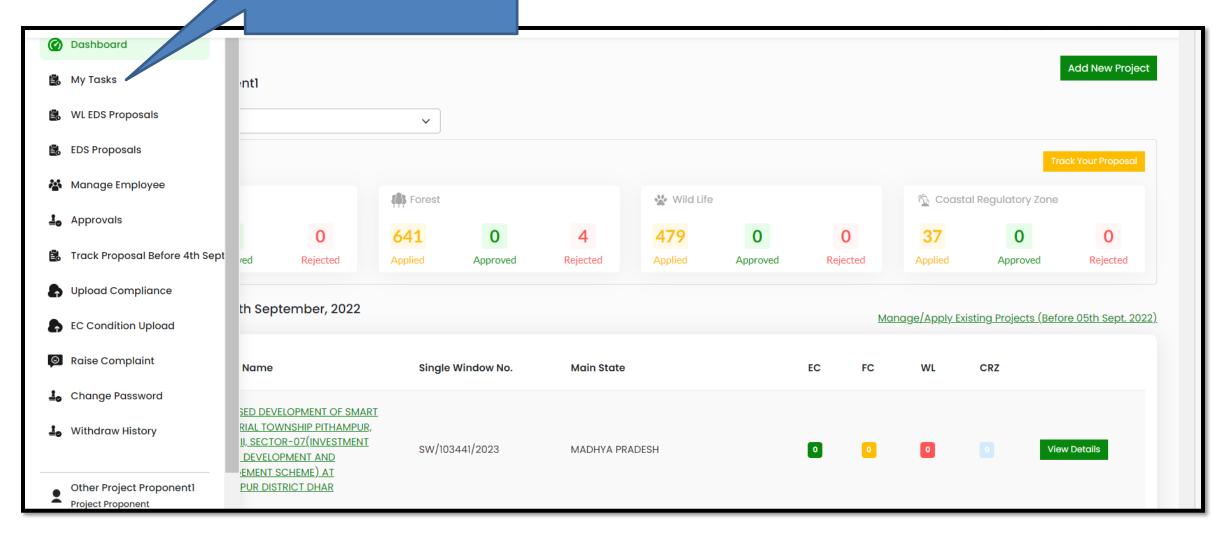

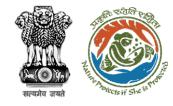

# Tasks like; EDS reply, Payment, and Compliance has to be done from this page

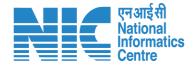

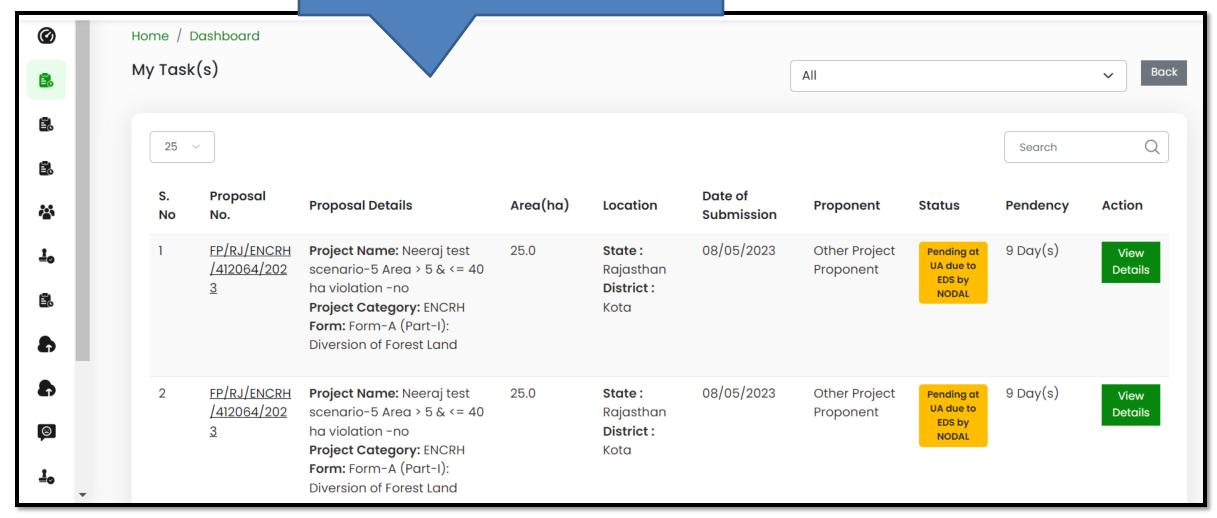

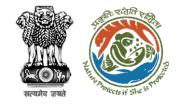

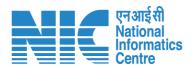

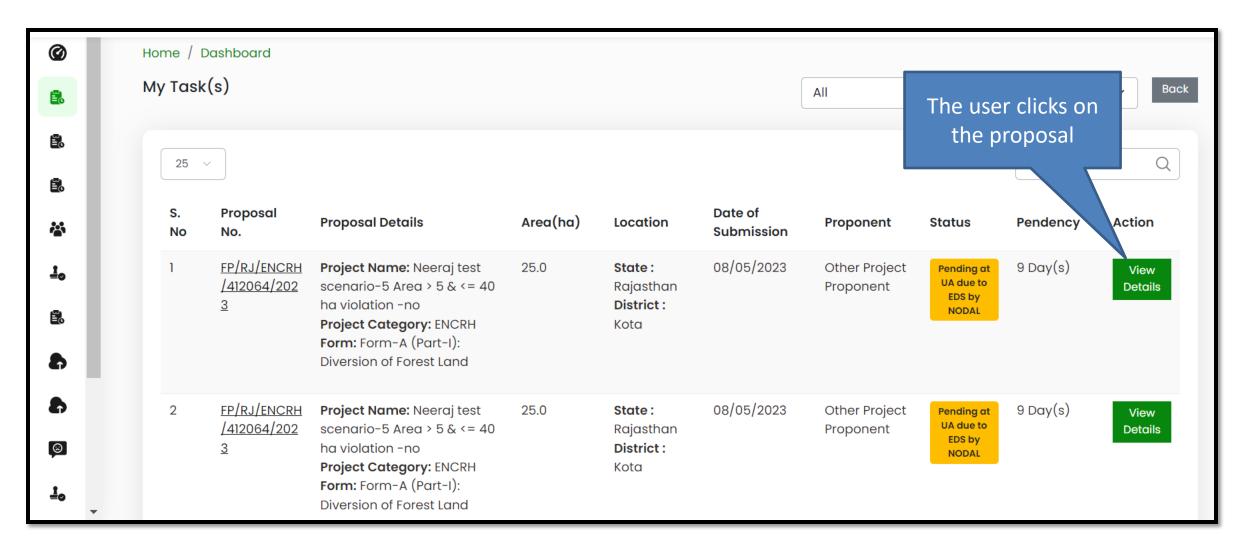

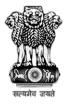

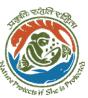

While selecting any proposal from the my task, this page shows the complete proposal history and current status.

To view the proposal click on this tab

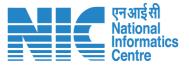

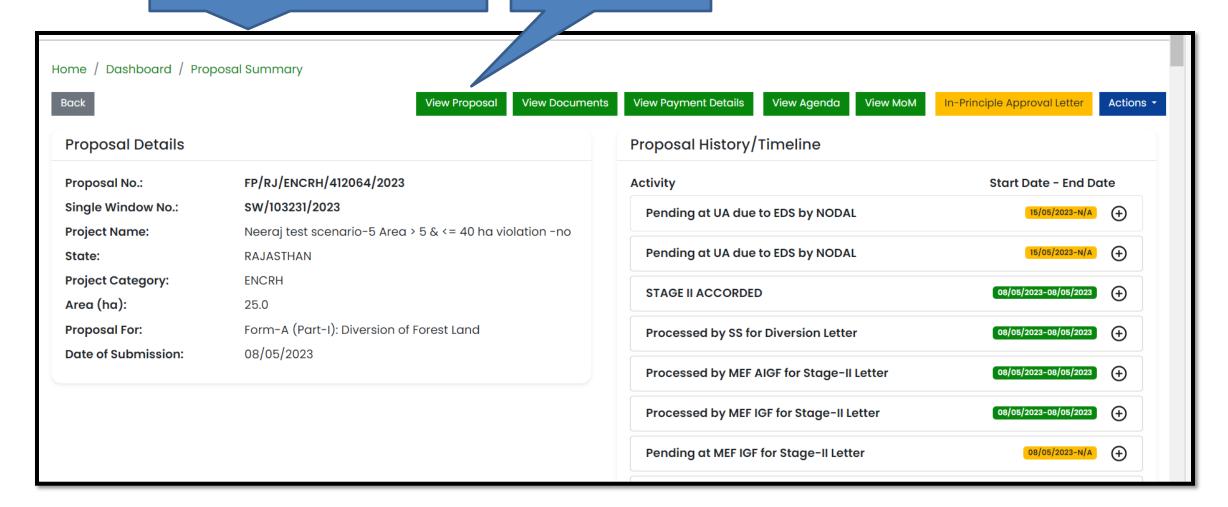

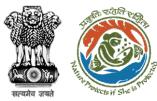

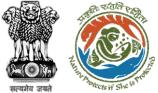

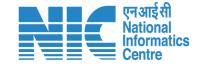

## Proposal details page

| Sr. No. | Form              | Filled By                       | Filled On  | Action |
|---------|-------------------|---------------------------------|------------|--------|
| 1       | Part I            | Other Project Proponent         | 08/05/2023 | View   |
| 2       | Part II           | Divisional Forest Officer (DFO) | 08/05/2023 | View   |
| 3       | Part III          | Nodal Officer                   | 08/05/2023 | View   |
| 4       | Part IV           | State Secretary (SS)            | 08/05/2023 | View   |
| 5       | SIR               | IRO Head                        | 08/05/2023 | View   |
| 6       | Factsheet         | N/A                             | N/A        | View   |
| 7       | Compliance        | State Secretary (SS)            | 08/05/2023 | View   |
| 8       | Eds Query History | N/A                             | N/A        | View   |

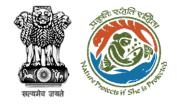

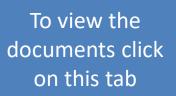

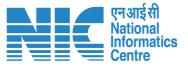

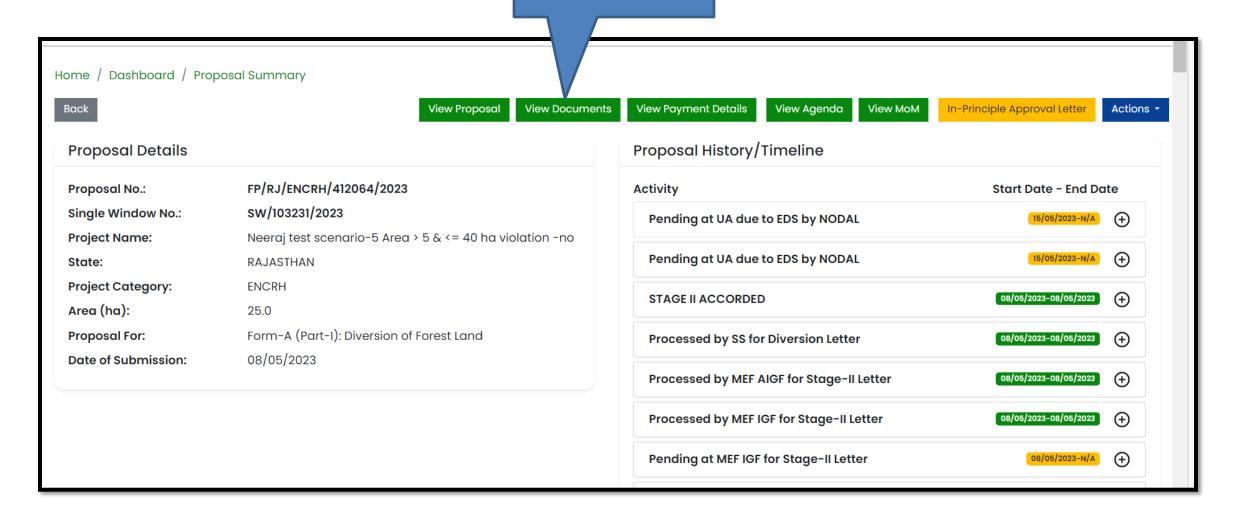

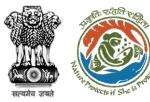

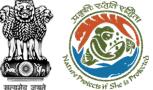

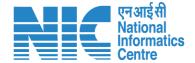

#### Document details page

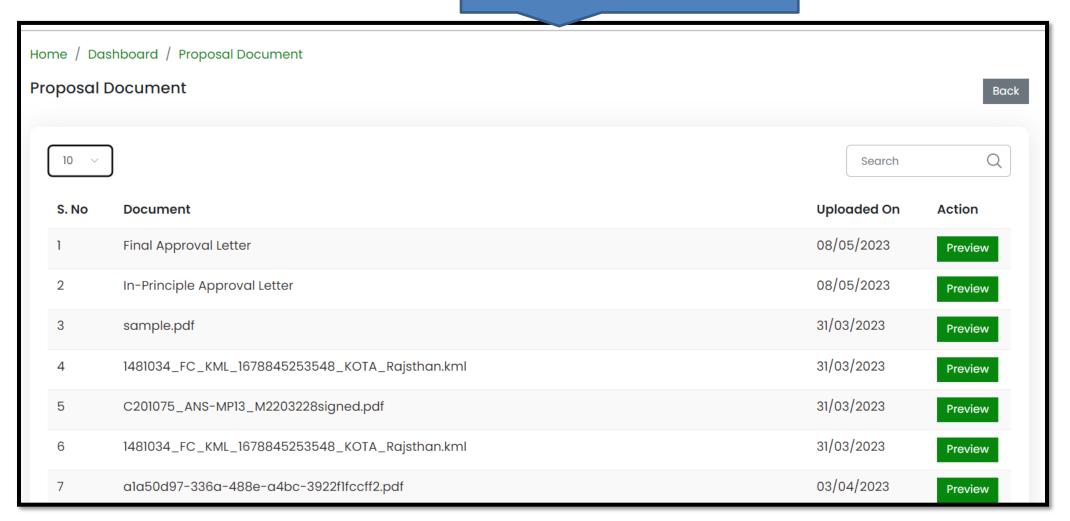

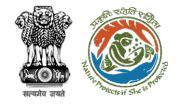

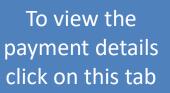

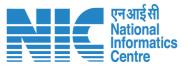

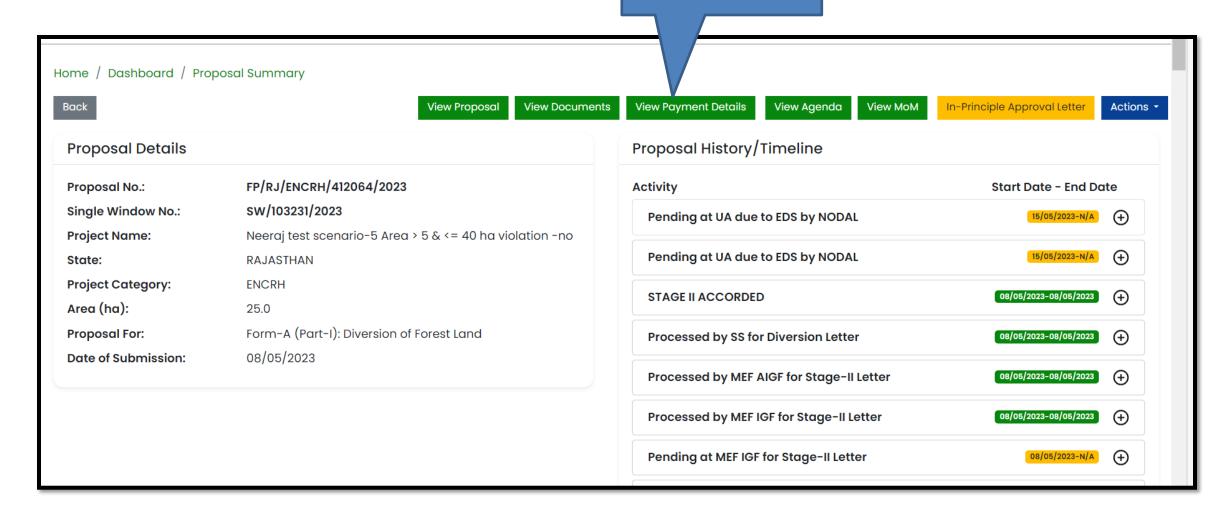

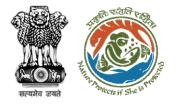

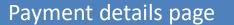

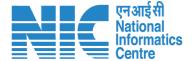

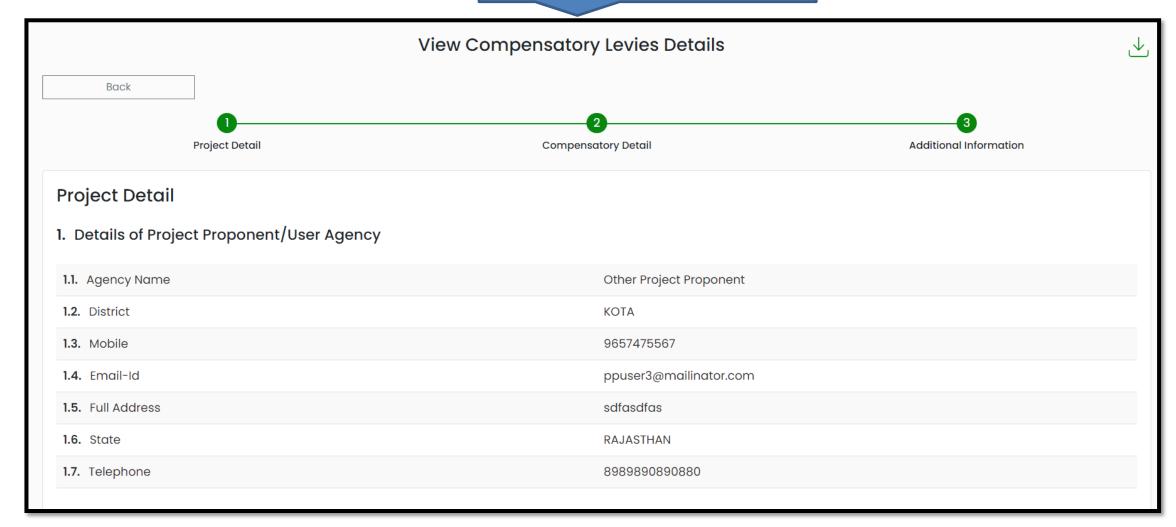

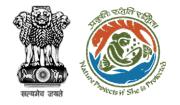

To view the agenda details click on this tab

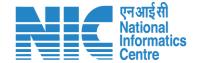

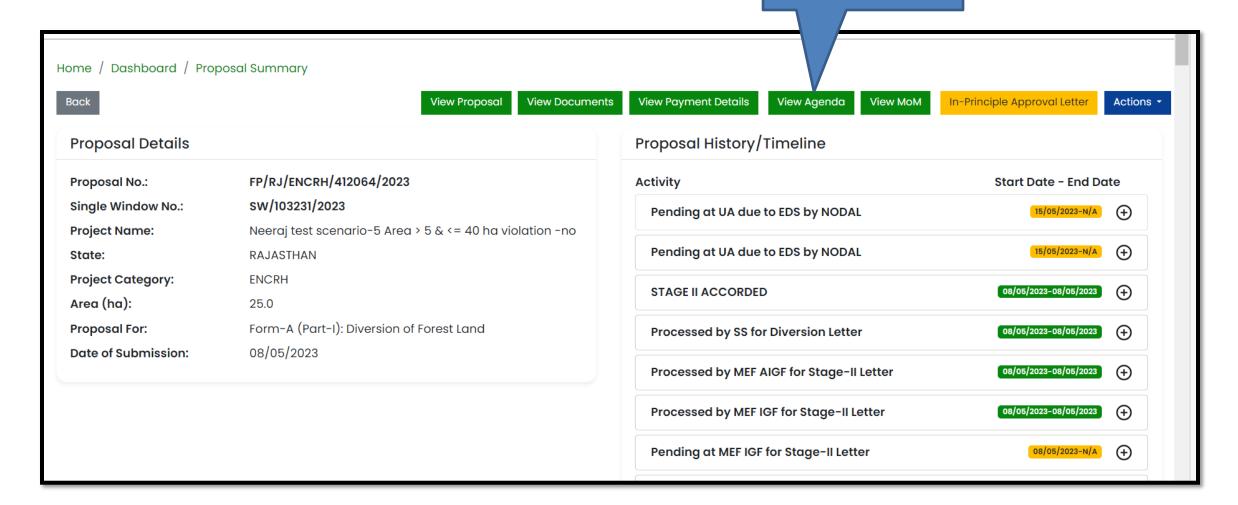

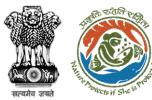

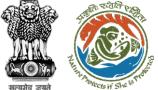

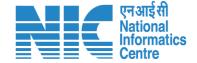

### Agenda details page

|         |                           | Agenda History |                                      |          |
|---------|---------------------------|----------------|--------------------------------------|----------|
| Sr. No. | Agenda No.                | Meeting Date   | Meeting Time                         | Document |
| 1       | FC/AGENDA/PSC/030771/2023 | 08/05/2023     | Start Time: 11:00<br>End Time: 18:00 | View     |
| 2       | FC/AGENDA/PSC/212162/2023 | 09/05/2023     | Start Time: 10:00<br>End Time: 17:00 | View     |
| 3       | FC/AGENDA/FAC/372980/2023 | 09/05/2023     | Start Time: 14:54<br>End Time: 14:59 | View     |
|         |                           |                |                                      |          |
|         |                           |                |                                      | Close    |

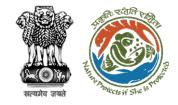

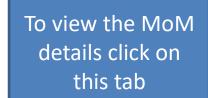

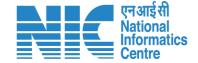

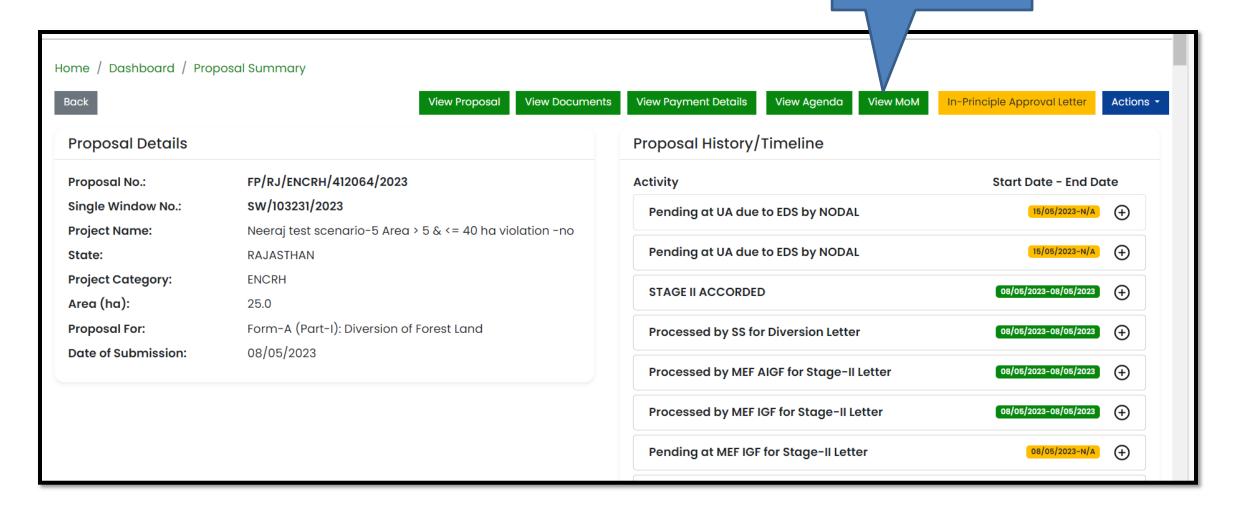

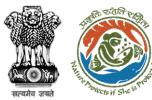

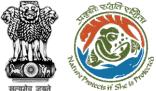

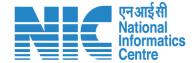

### MoM details page

| Sr. No. | MoM No.                | Meeting Date | Meeting Time                                      | Document |
|---------|------------------------|--------------|---------------------------------------------------|----------|
| 1       | FC/MoM/PSC/460982/2023 | 08/05/2023   | <b>Start Time :</b> 11:00 <b>End Time :</b> 18:00 | View     |
| 2       | FC/MoM/PSC/451100/2023 | 09/05/2023   | Start Time: 10:00<br>End Time: 17:00              | View     |
| 3       | FC/MoM/FAC/947363/2023 | 09/05/2023   | Start Time: 14:54<br>End Time: 14:59              | View     |

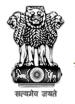

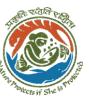

While selecting any proposal from the my task, this page shows the complete proposal history and current status.

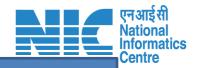

If any EDS reply/ Payment/ Compliance has to be done then the PP needs to click on the Action button.

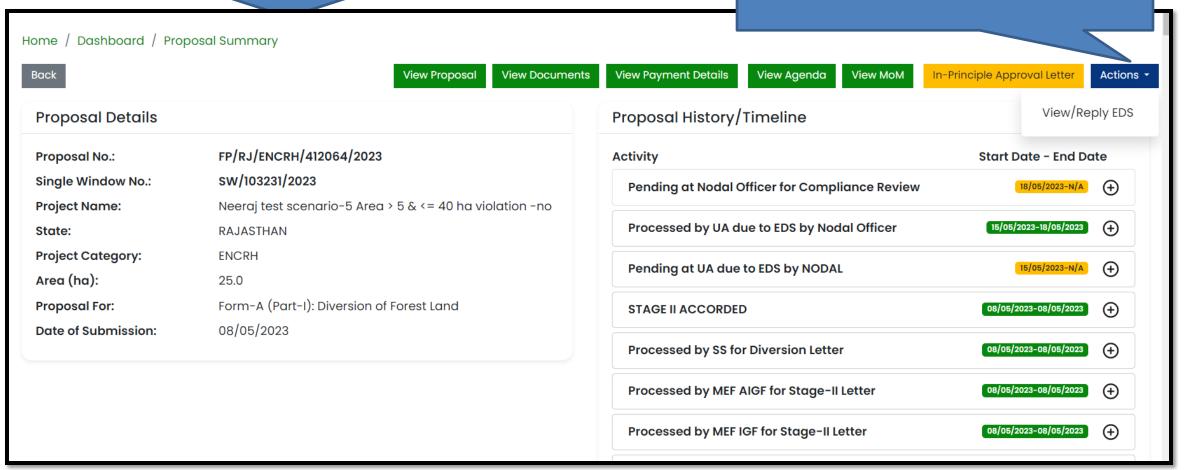

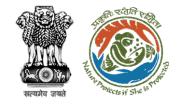

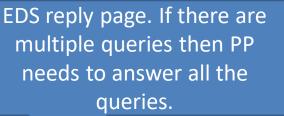

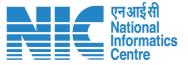

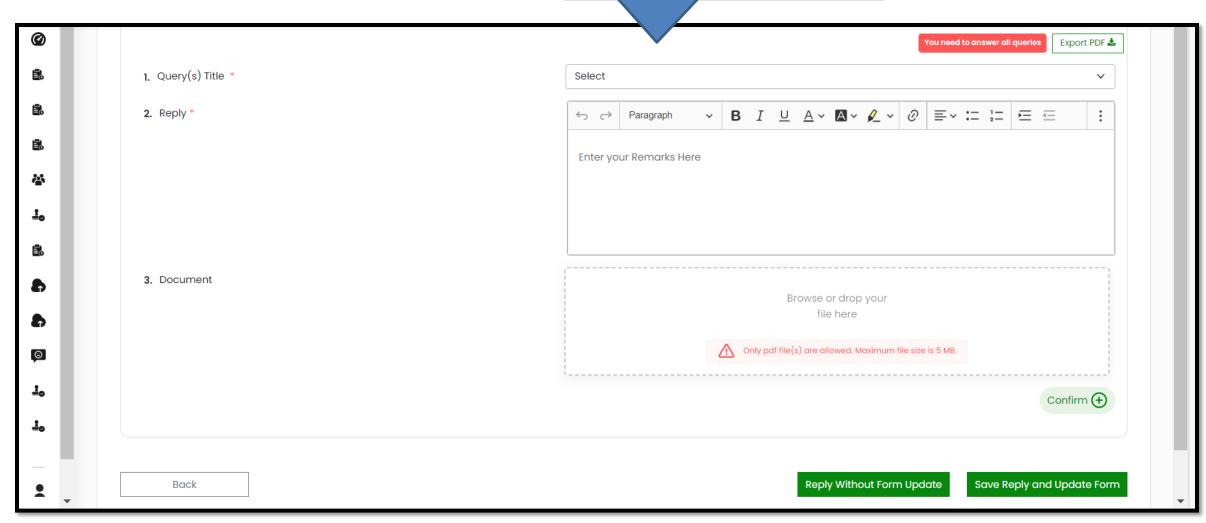

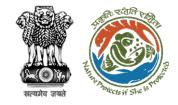

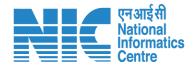

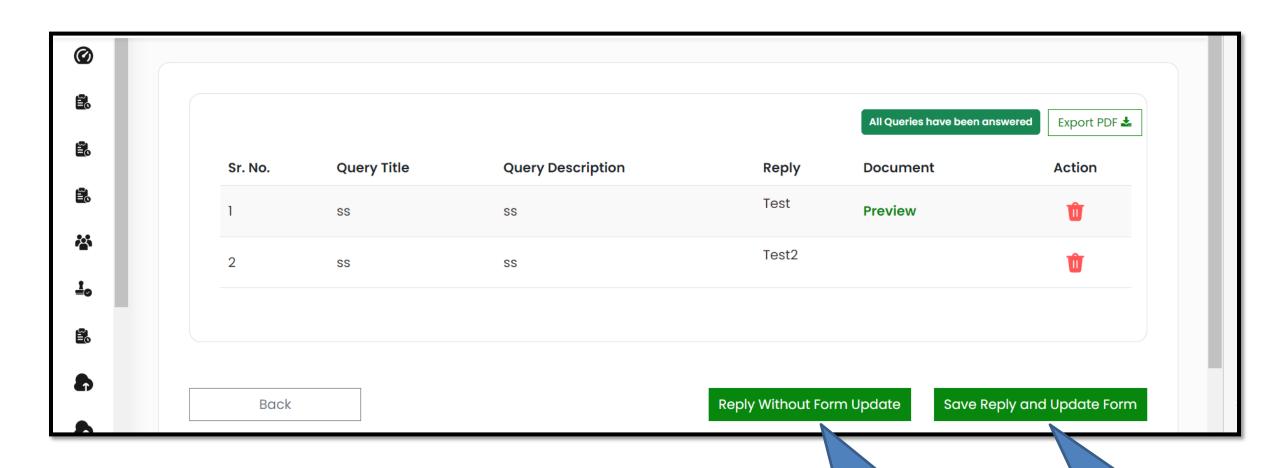

https://parivesh.nic.in/

If the form need not to be updated If the form needs to be updated

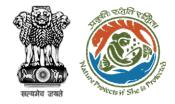

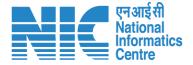

## **View Challan and Payment Details**

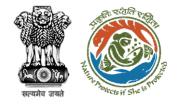

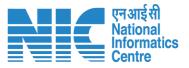

Under My Tasks, the user clicks on the proposal where the payment has to be done

|          |                             |                                                                                                    |          |                                    |                       |                             |                                     |           | \ <u> </u>      |
|----------|-----------------------------|----------------------------------------------------------------------------------------------------|----------|------------------------------------|-----------------------|-----------------------------|-------------------------------------|-----------|-----------------|
| S.<br>No | Proposal No.                | Proposal Details                                                                                                    | Area(ha) | Location                           | Date of<br>Submission | Proponent                   | Status                              | Pendency  | Ac              |
| 3        | FP/RJ/ENCRH/411<br>596/2023 | Project Name: Neeraj test scenario-5 Area > 5 & <= 40 ha violation -no Form: Form-A (Part-I): Diversion of Forest Land Project Category: ENCRH | 25.0     | State: Rajasthan<br>District: Kota | 29/03/2023            | Other Project<br>Proponent  | Pending on UA for<br>Levies Payment | 10 Day(s) | View<br>Details |
| 313      | FP/RJ/ENCRH/411<br>596/2023 | Project Name: Neeraj test scenario-5 Area > 5 & <= 40 ha violation -no Form: Form-A (Part-I): Diversion of Forest Land Project Category: ENCRH | 25.0     | State: Rajasthan<br>District: Kota | 29/03/2023            | Other Project<br>Proponent1 | Pending                             | 0 Day(s)  | View<br>Details |
| 314      | FP/RJ/ENCRH/411<br>596/2023 | Project Name: Neeraj test scenario-5 Area > 5 & <= 40 ha violation -no Form: Form-A (Part-I): Diversion of Forest Land Project Category: ENCRH | 25.0     | State: Rajasthan<br>District: Kota | 29/03/2023            | Other Project<br>Proponent1 |                                     | 0 Day(s)  | View<br>Details |
| 1722     | FP/RJ/ENCRH/411<br>596/2023 | Project Name: Neeraj test scenario-5 Area > 5 & <= 40 ha violation -no Form: Form-A (Part-I): Diversion of Forest Land Project Category: ENCRH | 25.0     | State: Rajasthan<br>District: Kota | 29/03/2023            | Other Project<br>Proponent1 | Pending                             | 0 Day(s)  | View<br>Details |
| 1723     | FP/RJ/ENCRH/411             | Project Name: Neeraj test scenario-5 Area > 5 & <= 40 ha violation -no                                                                         | 25.0     | State: Rajasthan                   | 29/03/2023            | Other Project               |                                     | 0 Day(s)  | View            |

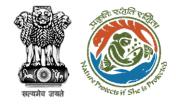

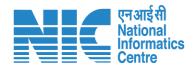

The User Clicks on View Challan under the Actions tab

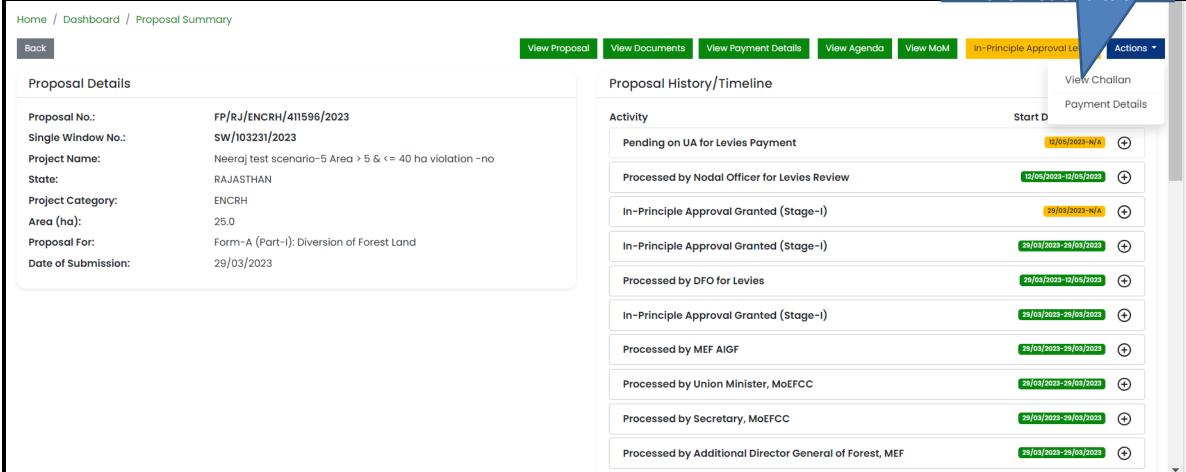

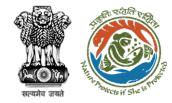

# The user views challan details

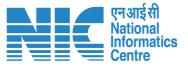

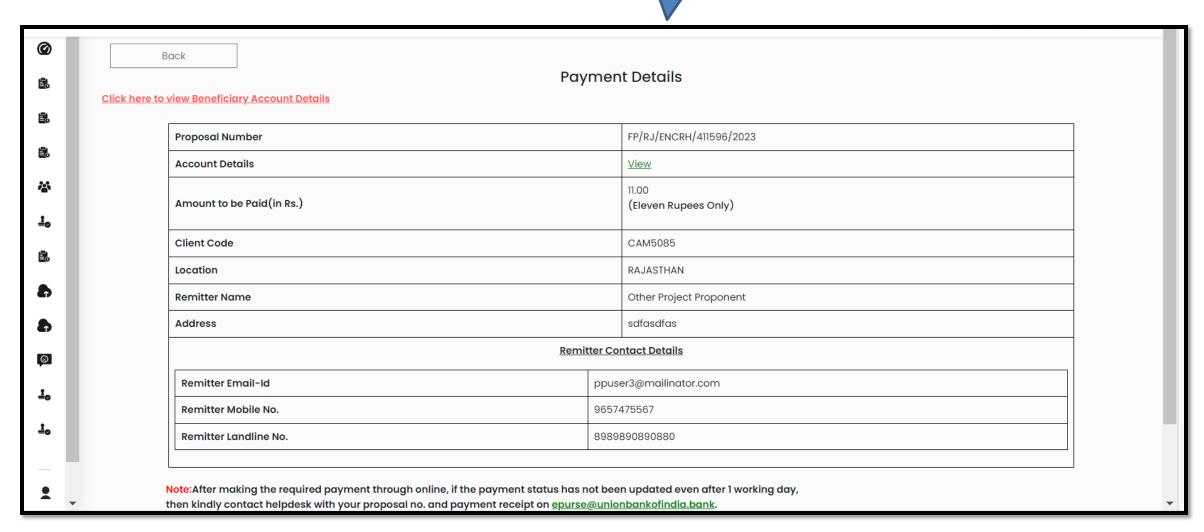

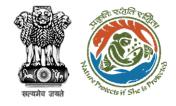

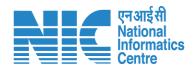

### The User Clicks on Payment Details

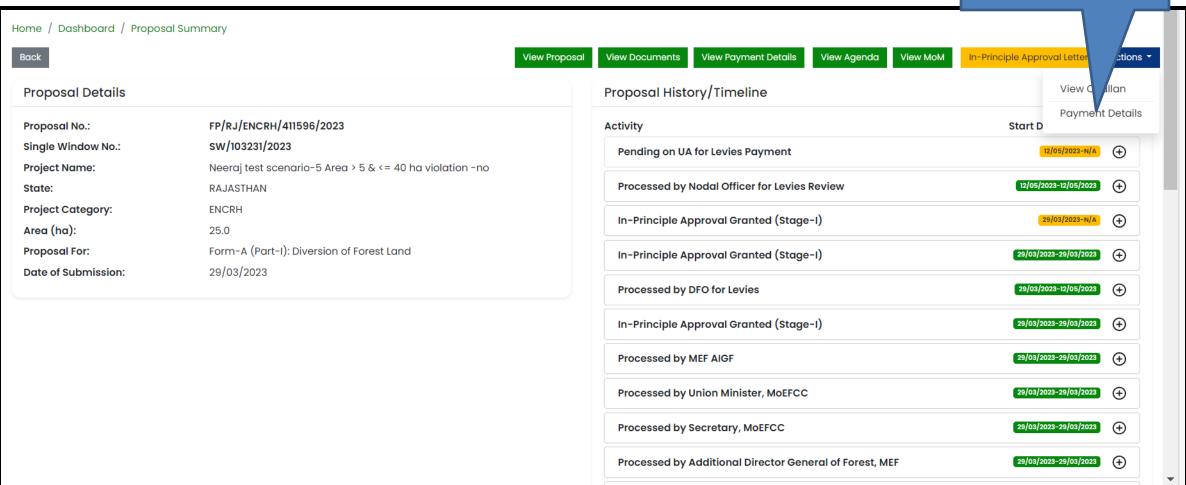

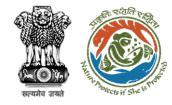

## The user fills in payment details

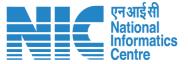

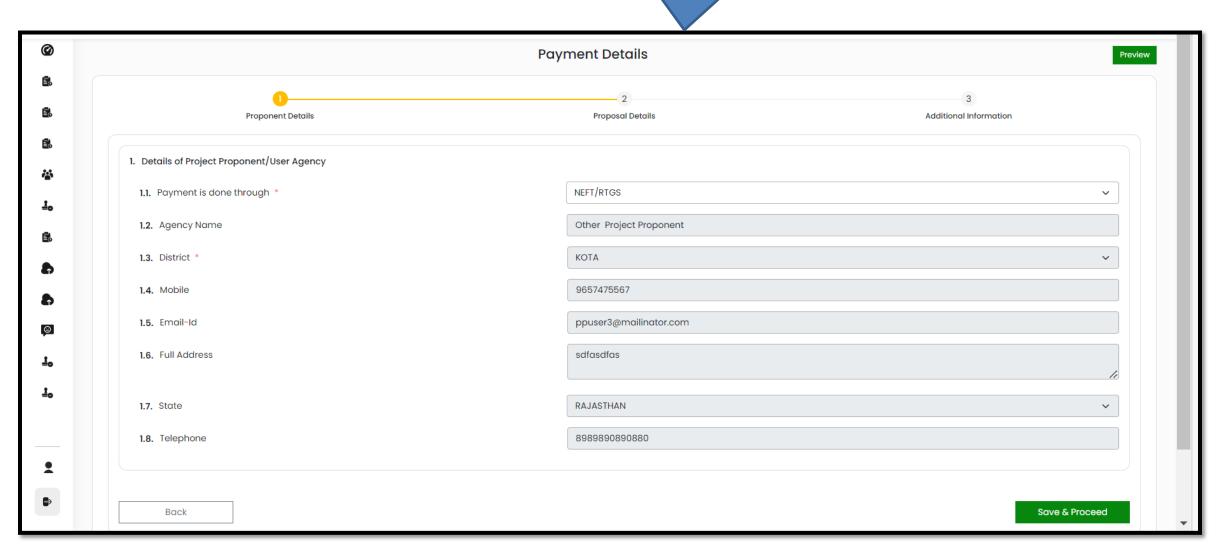

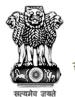

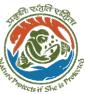

## The user fills in payment details

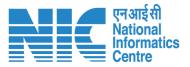

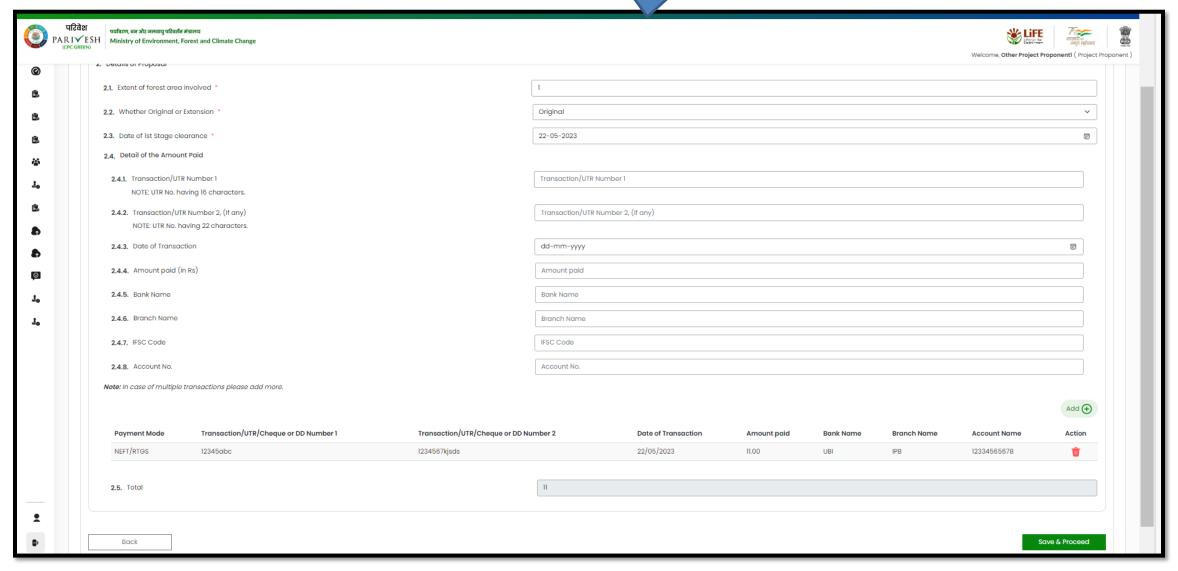

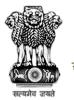

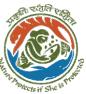

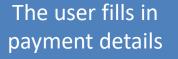

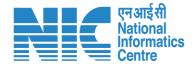

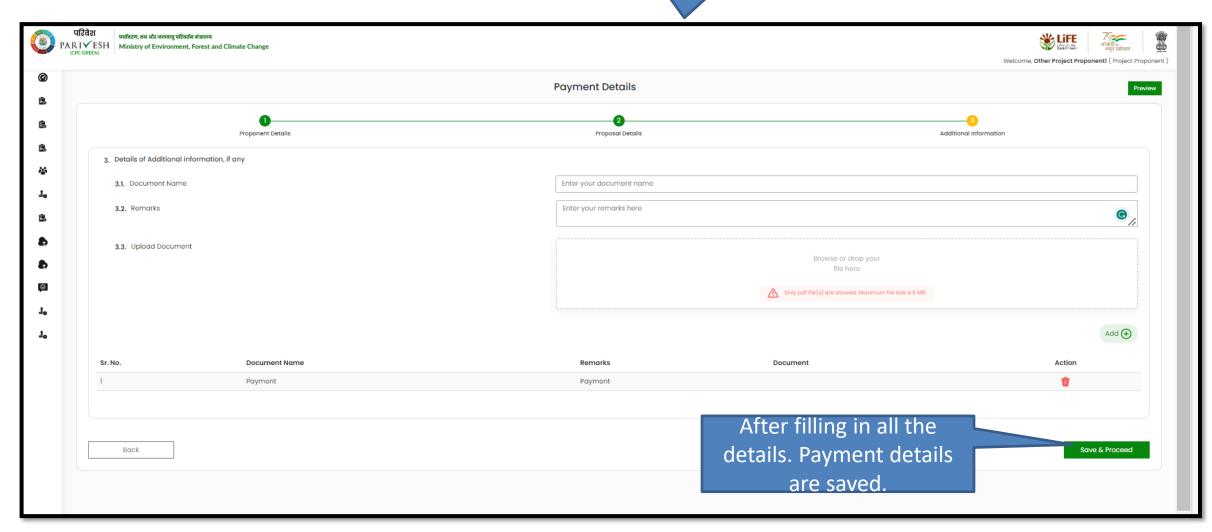

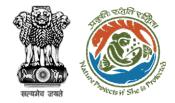

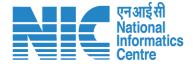

#### **User Agency fills Compliance**

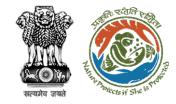

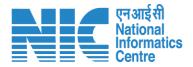

## The User Clicks on Compliance Status

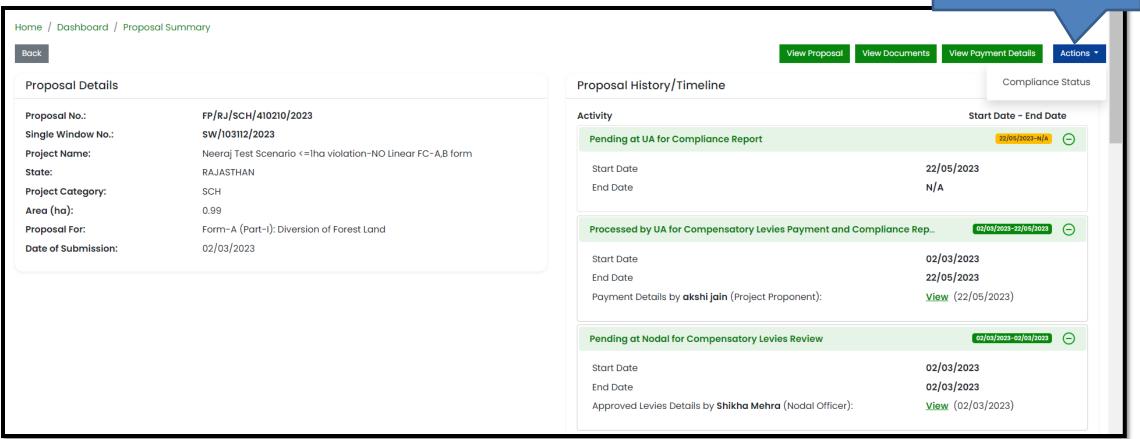

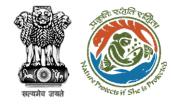

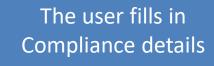

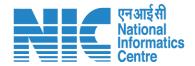

|                                                           | Compliance Co                                                                | anditions                                            |                     |                       |  |  |
|-----------------------------------------------------------|------------------------------------------------------------------------------|------------------------------------------------------|---------------------|-----------------------|--|--|
| Compliance Conditions                                     |                                                                              |                                                      |                     |                       |  |  |
| General Conditions                                        |                                                                              |                                                      |                     |                       |  |  |
| 1. Legal status of the diverted forest land shall r       | emain unchanged.                                                             |                                                      |                     | E                     |  |  |
| Remarks by                                                | Remarks                                                                      | Date                                                 | Action              |                       |  |  |
|                                                           |                                                                              |                                                      |                     |                       |  |  |
| Complied                                                  |                                                                              |                                                      |                     | Upload pdf (Max 5 MB) |  |  |
|                                                           |                                                                              |                                                      |                     |                       |  |  |
|                                                           |                                                                              |                                                      |                     |                       |  |  |
|                                                           |                                                                              |                                                      |                     |                       |  |  |
| Standard Conditions                                       | hall anours compliance to provisions of the all Acts Bules. Degulations and  | Cuidalines for the time being in force as applicable | ale to the project  | E                     |  |  |
| 1 The Heav Agency and the State Covernment of             | hall ensure compilance to provisions of the all Acts, kules, kegulations and | Guidelines, for the time being in force, as applicat | ble to the project. | 9                     |  |  |
| 1. The User Agency and the State Government s             |                                                                              |                                                      |                     |                       |  |  |
| The User Agency and the State Government s     Remarks by | Remarks                                                                      | Date                                                 | Action              |                       |  |  |
|                                                           |                                                                              | Date                                                 | Action              |                       |  |  |
|                                                           |                                                                              | Date                                                 | Action              | Upload pdf            |  |  |

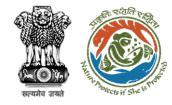

## The user fills in Compliance details

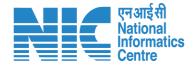

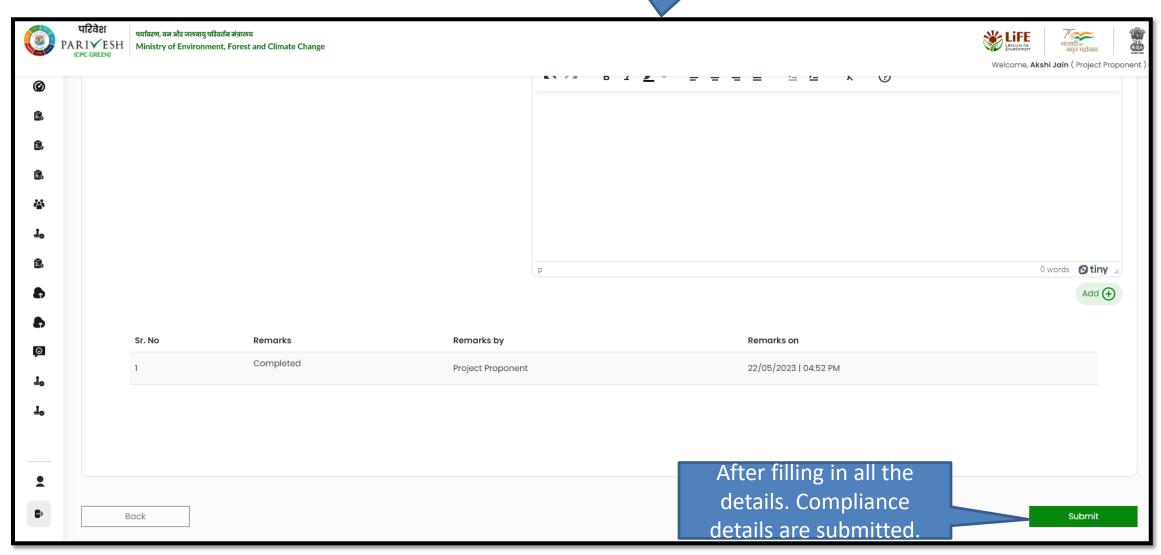

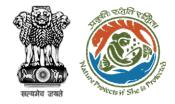

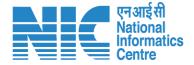

#### **Manage Employee**

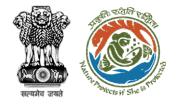

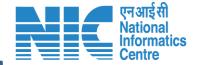

The list of employees is shown here

The new employee can be added

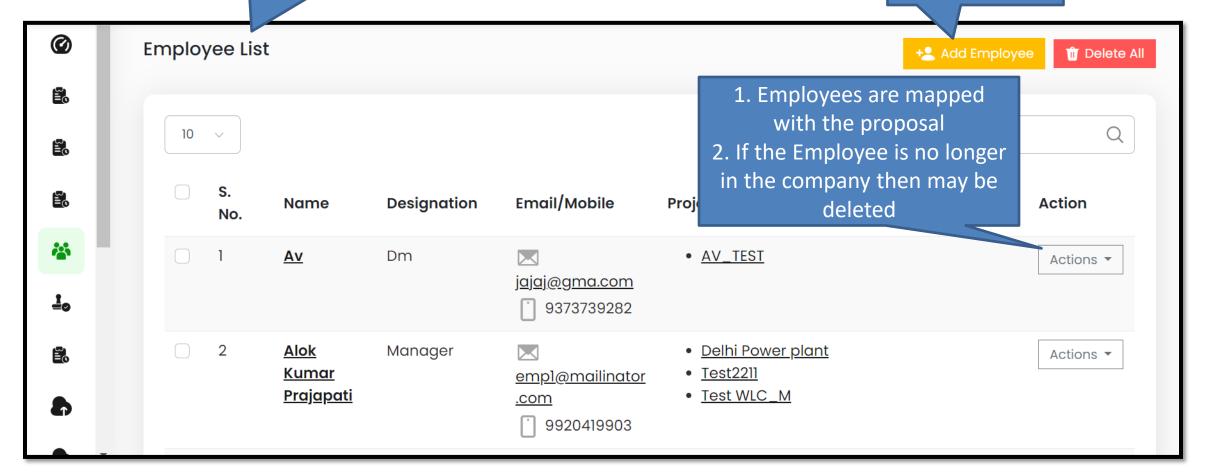

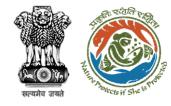

## Employee details are added here

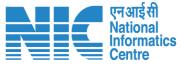

| 1 |                                         | Add Employee                                                                     |                 |  |
|---|-----------------------------------------|----------------------------------------------------------------------------------|-----------------|--|
|   | Name of The Employee *                  | Enter Employee Name                                                              |                 |  |
|   | PAN NUMBER *                            | ENTER PAN NUMBER                                                                 |                 |  |
|   | Designation *                           | Enter Designation                                                                |                 |  |
|   | Correspondence Address *                | Enter Address                                                                    |                 |  |
|   | State *                                 | Select                                                                           | ~<br>~          |  |
|   | District *                              | Select                                                                           | <b>~</b>        |  |
|   | Pin Code *                              | Enter Pin Code                                                                   |                 |  |
|   | Mobile Number *                         | Enter Mobile Number                                                              |                 |  |
|   | Landline Number                         | STD Code  Total length of landling No must get be great                          | Landline number |  |
|   | Email ID *                              | Total length of Landline No. must not be greater than 13 digits.  Enter Email ID |                 |  |
|   | Allowed To Map With Multiple Projects * | Select<br>Field Required                                                         | ·               |  |
|   |                                         | Field Required                                                                   |                 |  |
|   | Rock                                    |                                                                                  | Submit          |  |

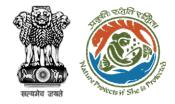

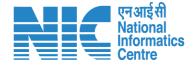

#### **Add Project**

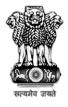

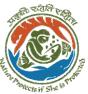

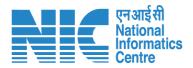

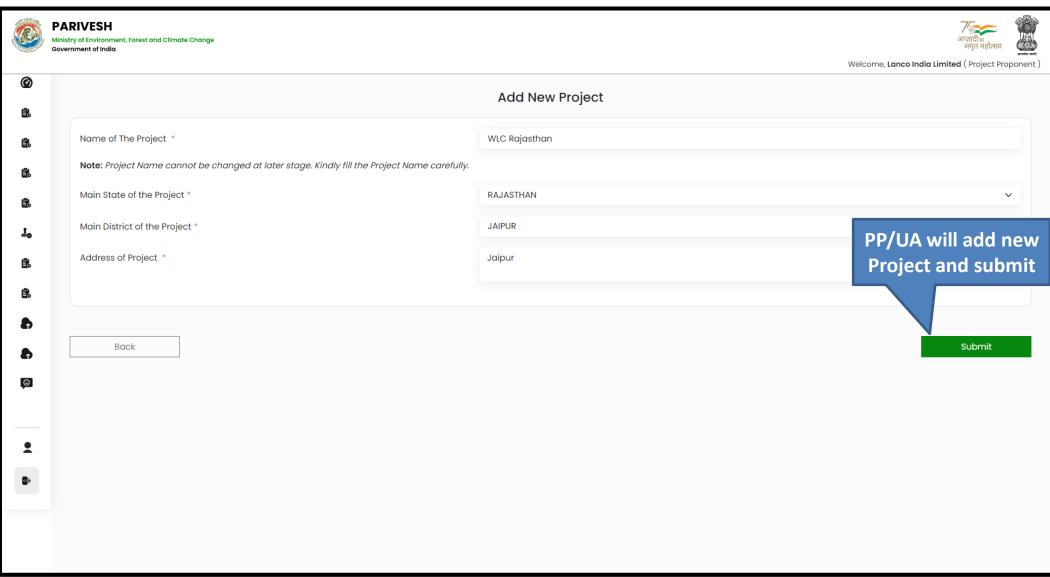

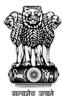

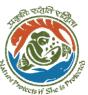

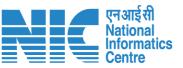

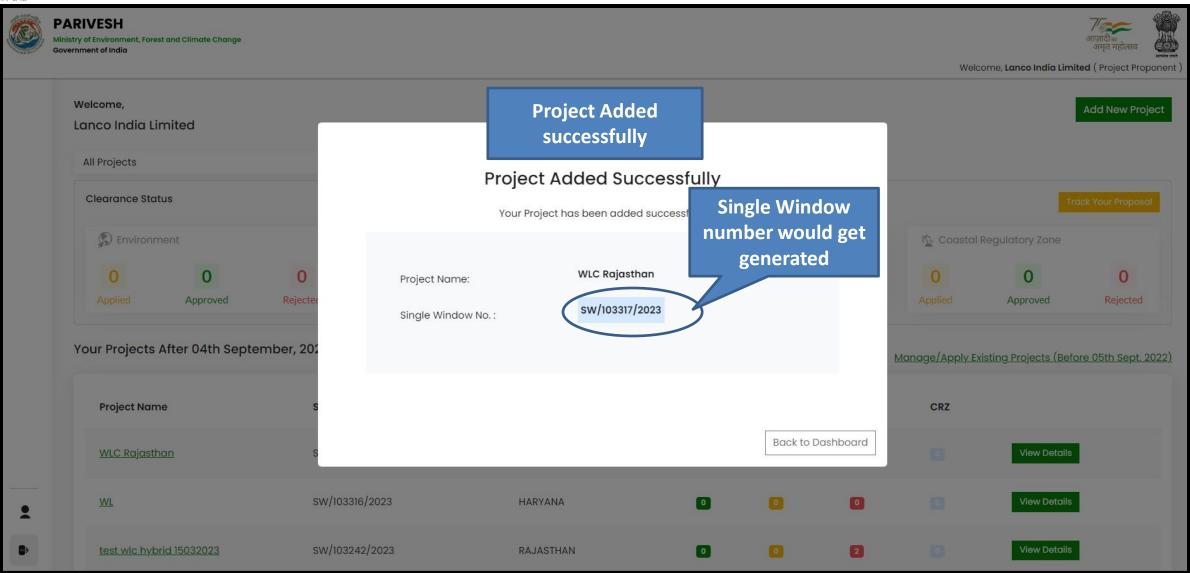

https://parivesh.nic.in/

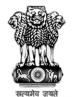

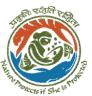

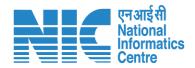

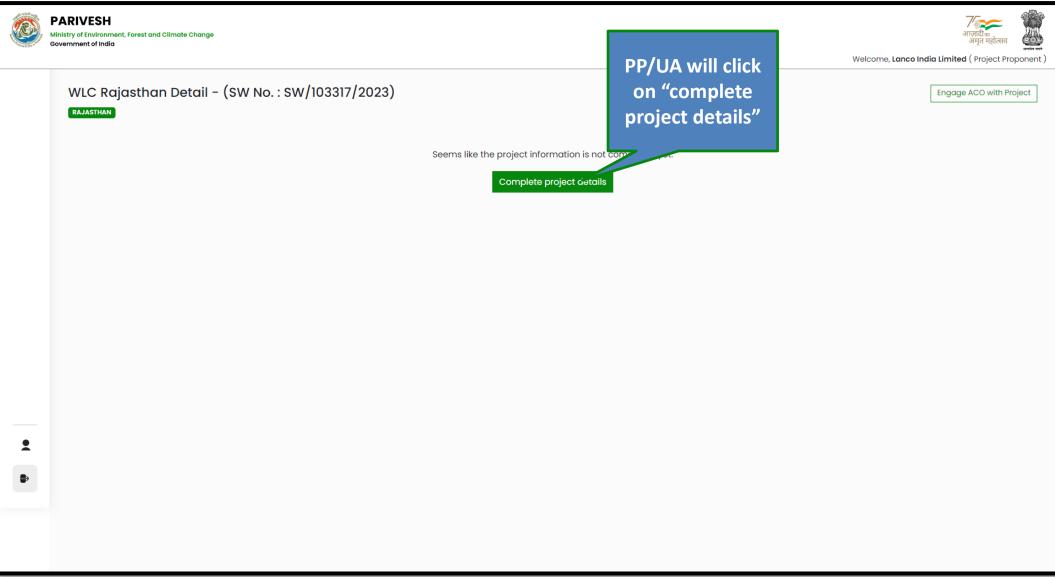

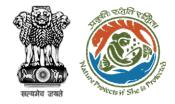

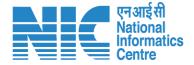

#### **Common Application Form (CAF)**

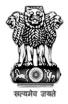

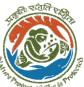

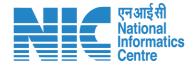

|          | PARIVESH Ministry of Environment, Forest and Climate Change Government of India |                                       | जारादी<br>अगुत महोत्सव<br>Welcome, <b>Lanco India Limited</b> ( Project Proponent ) |
|----------|---------------------------------------------------------------------------------|---------------------------------------|-------------------------------------------------------------------------------------|
| <b>©</b> | Commo                                                                           | n Application Form                    | Preview                                                                             |
| 2        | Project Details Location of Project                                             | 3<br>Project Activity Cost            | 4<br>Others                                                                         |
|          | 1. Details of Project                                                           |                                       |                                                                                     |
| 10       | 1.1. Name of the Project *                                                      | WLC Rajasthan                         |                                                                                     |
|          | 1.2. Project Proposal For *                                                     | New                                   | ~                                                                                   |
|          | 1.3. Project ID (Single Window Number) *                                        | sw/103317/2023                        |                                                                                     |
| a        | 1.4. Description of Project *                                                   | wlc                                   | , ,                                                                                 |
| a        |                                                                                 |                                       |                                                                                     |
| <u></u>  | 2. Details of the Company/Organization/User Agency making application           |                                       |                                                                                     |
|          | 2.1. Legal Status of the Company/Organization/User Agency *                     | Others                                |                                                                                     |
| •        | 2.2. Name of the Company/ Organization/User agency *                            | Lanco India Limited                   |                                                                                     |
|          | Registered address                                                              |                                       |                                                                                     |
|          | 2.3. Address ? *                                                                | Pratap Vihar                          |                                                                                     |
|          | and Million Province College                                                    | Fatas VIII and Tanan I City           | 6                                                                                   |
|          | 2.4. Village /Town / City  2.5. State *                                         | Enter Village /Town / City  RAJASTHAN |                                                                                     |
|          | 2.6. District *                                                                 | JAIPUR                                |                                                                                     |
|          | 2.7. Pin Code *                                                                 | 345325                                |                                                                                     |
|          | 2.8. Landmarks                                                                  | Enter Landmarks                       |                                                                                     |
|          | 2.9. E-mail address *                                                           | other@mailinator.com                  |                                                                                     |
|          | 2.10. Landline Number                                                           | Enter Landline Number                 |                                                                                     |
|          | 2.11. Mobile number *                                                           | 866662626                             |                                                                                     |

PP/UA has to fill out the CAF

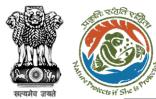

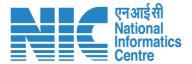

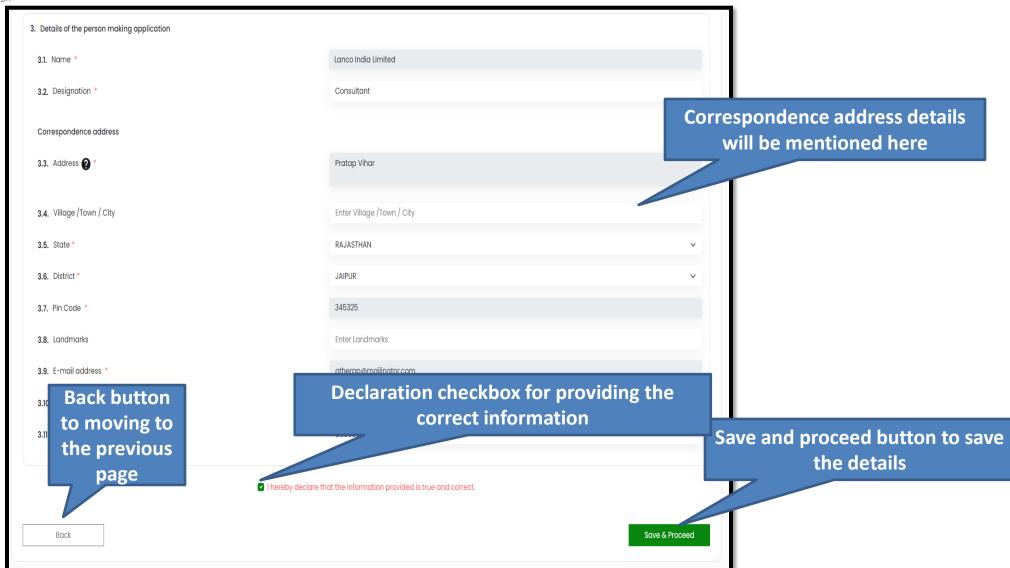

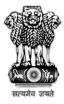

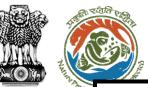

**Preview button** for seeing the preview view of the form

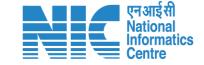

|                                                                       | Common App              | lication Form           |                |
|-----------------------------------------------------------------------|-------------------------|-------------------------|----------------|
| 0                                                                     |                         | 3                       | 4              |
| Project Details                                                       | Location of Project     | Project Activity Cost   | Others         |
| 4. Location of the Project or Activity                                |                         |                         | SOP for KML Cr |
| 4.1. Upload KML *                                                     |                         |                         |                |
|                                                                       |                         | KML                     |                |
|                                                                       |                         | Mining (1).kml 😃 🗙      | l              |
|                                                                       | i                       |                         |                |
|                                                                       |                         | View Location Details • | /iew KML •     |
| 4.2. Whether the project/activity falling in the state/UT sharing int | ernational borders * No |                         |                |
| 4.3. Shape of the Project *                                           | Lineo                   | ar                      |                |
|                                                                       |                         |                         |                |
| 5. Land Requirement (in Ha) of the project or activity                |                         |                         |                |
| 5.1. Nature of Land involved                                          |                         |                         |                |
| 5.2. Non-Forest Land [A] *                                            | 0.0                     | 9                       |                |
| 5.3. Forest Land [B] •                                                | 0.0                     | 4                       |                |
| 5.4. Total Land [A+B]                                                 | 0.13                    | 300                     |                |
|                                                                       |                         |                         |                |

**Details regarding the location** of the Project such as KML, shape and land details to be entered here

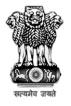

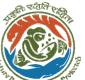

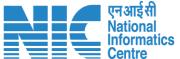

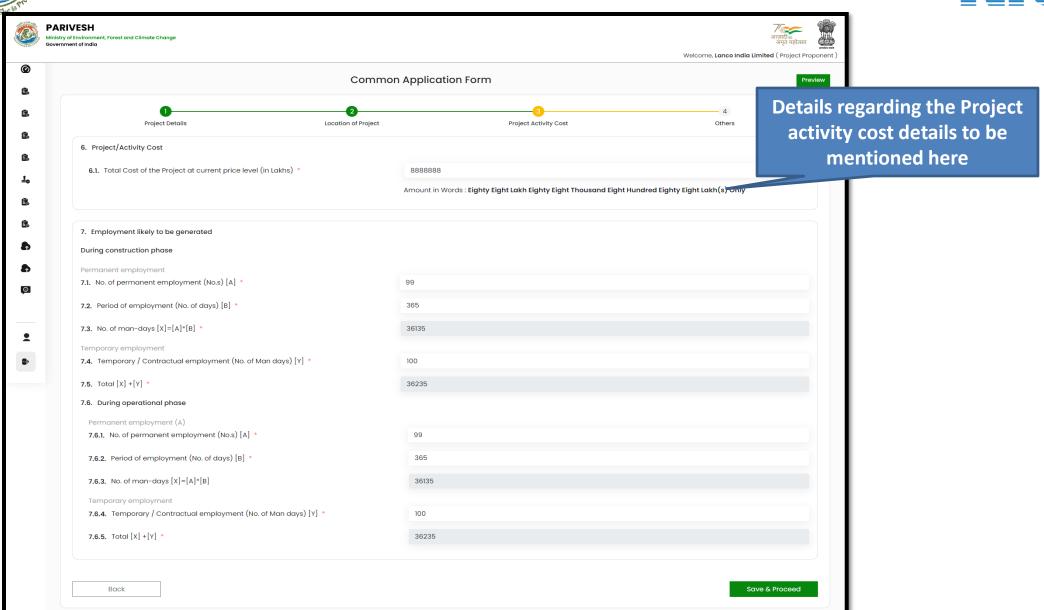

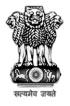

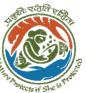

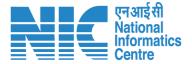

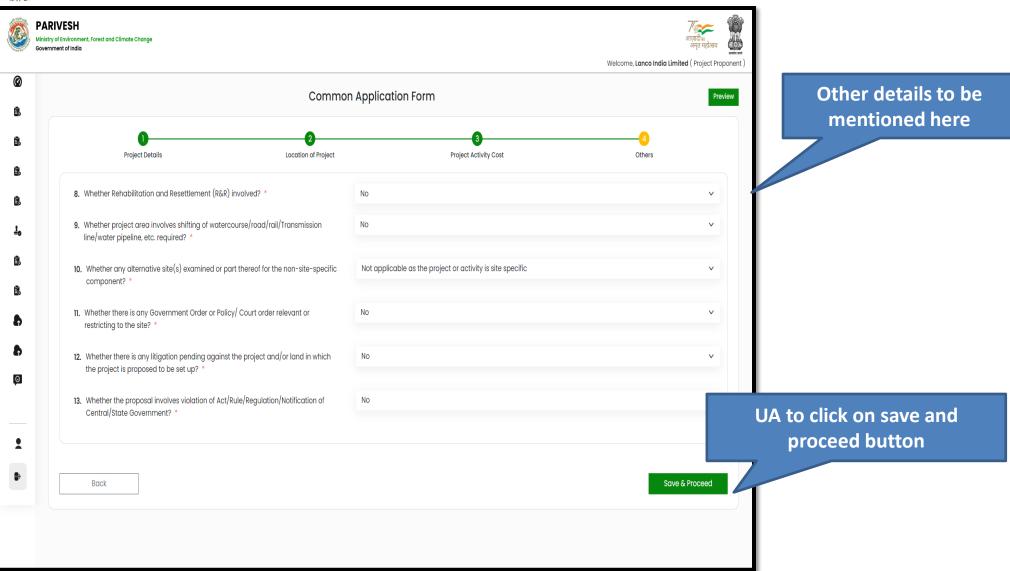

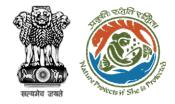

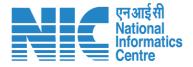

#### Select applicable application form

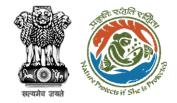

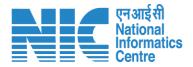

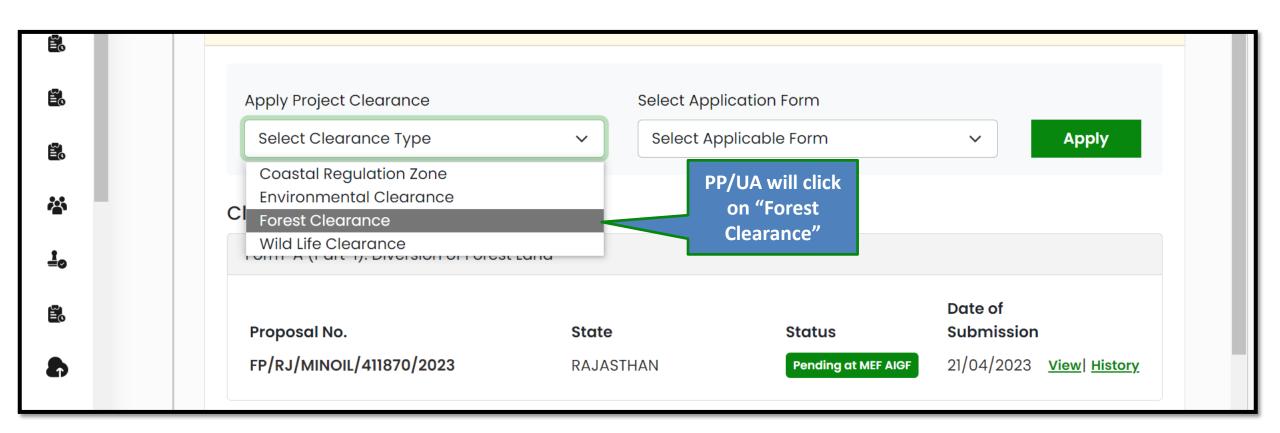

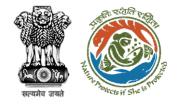

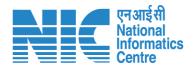

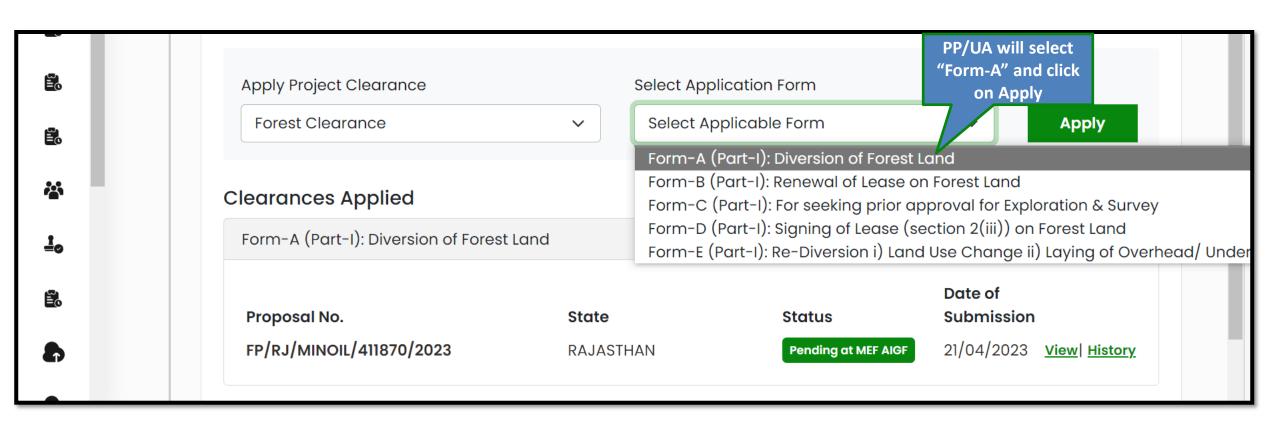

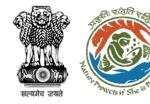

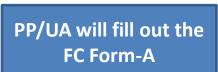

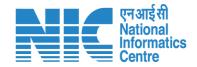

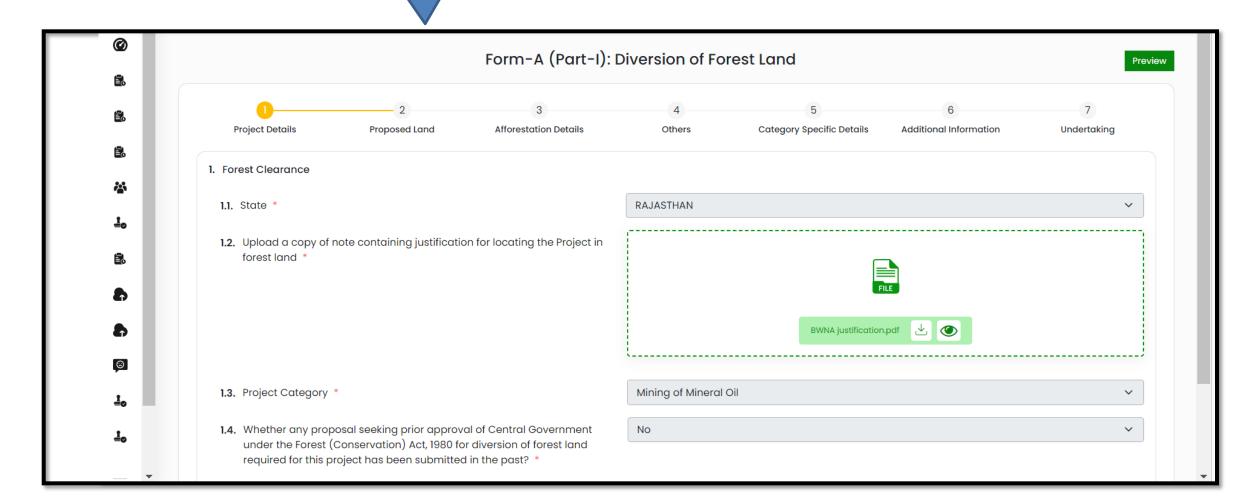

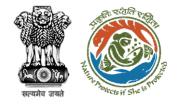

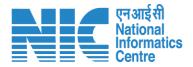

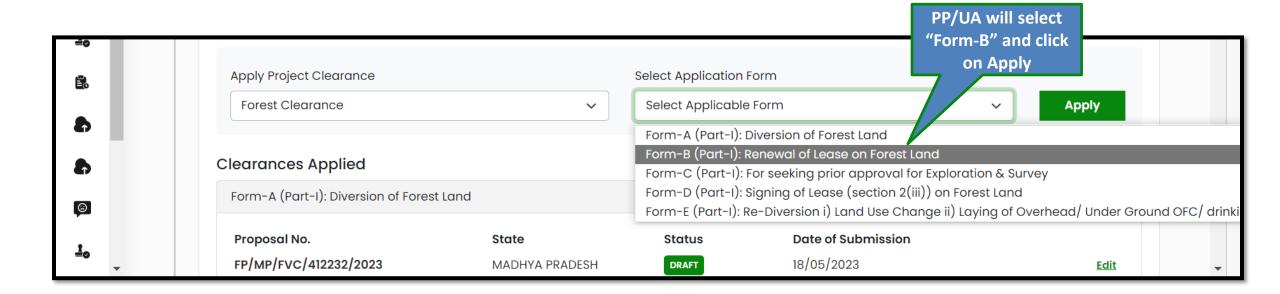

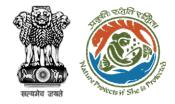

# PP/UA will fill out the FC Form-B

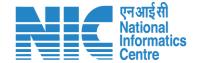

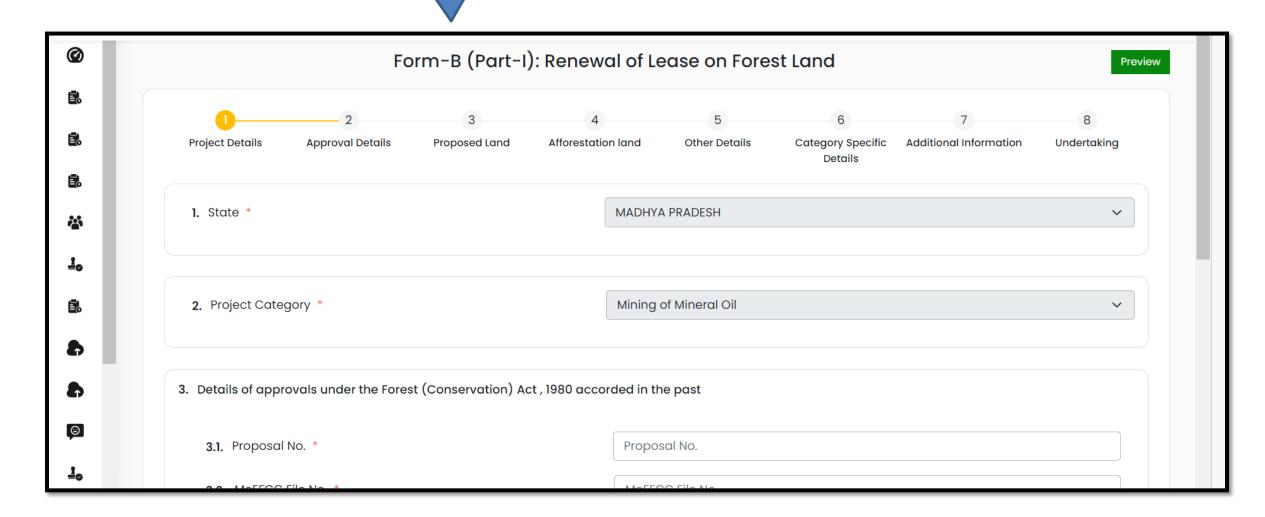

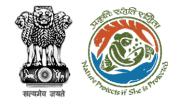

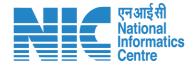

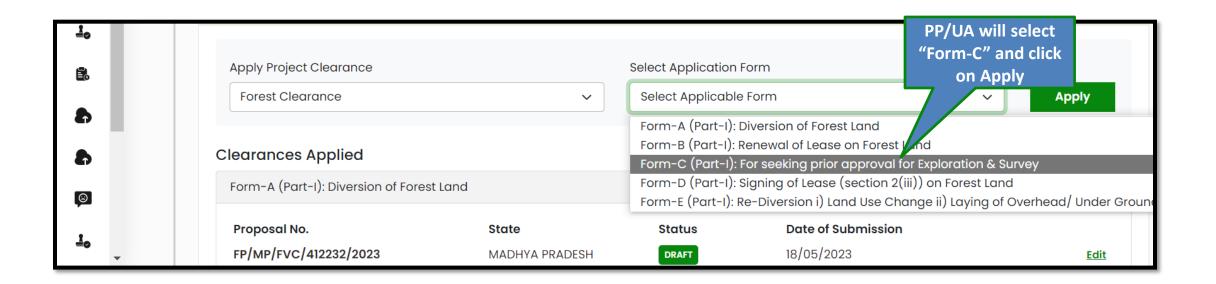

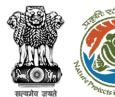

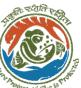

#### PP/UA will fill out the FC Form-C

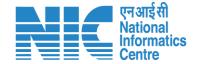

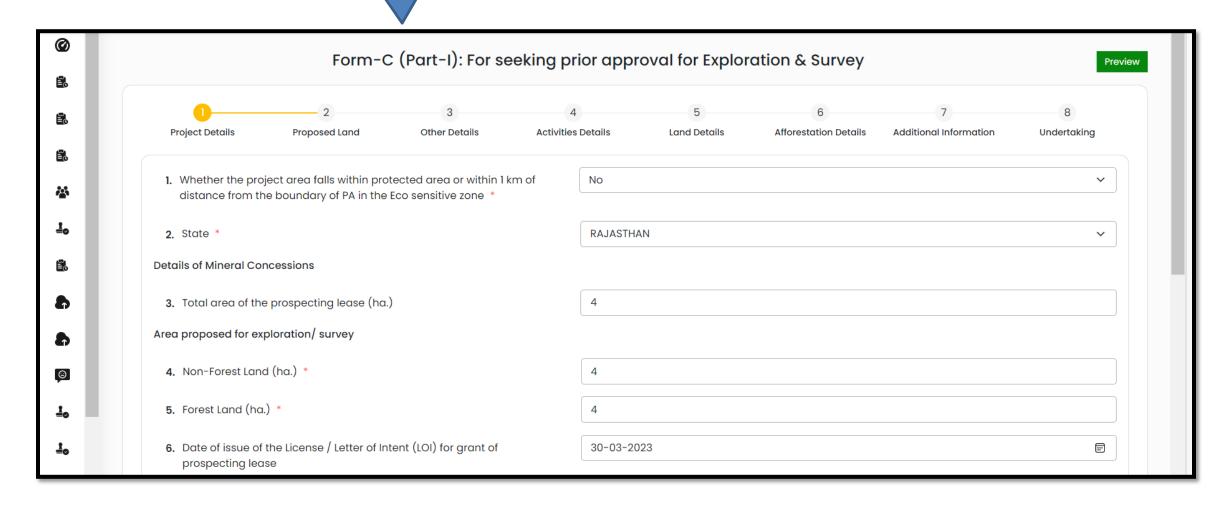

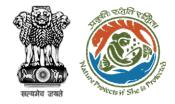

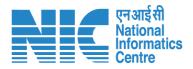

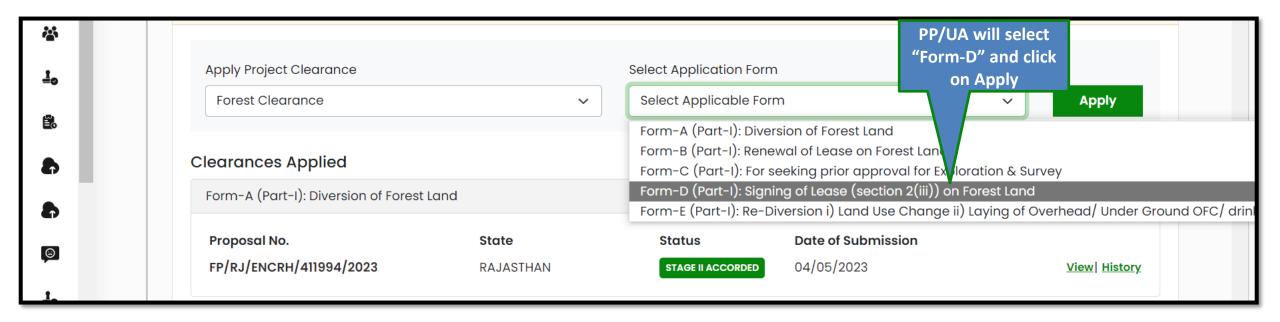

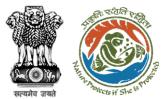

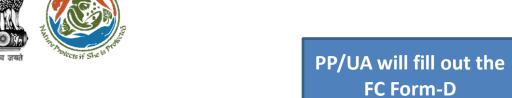

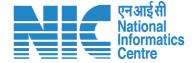

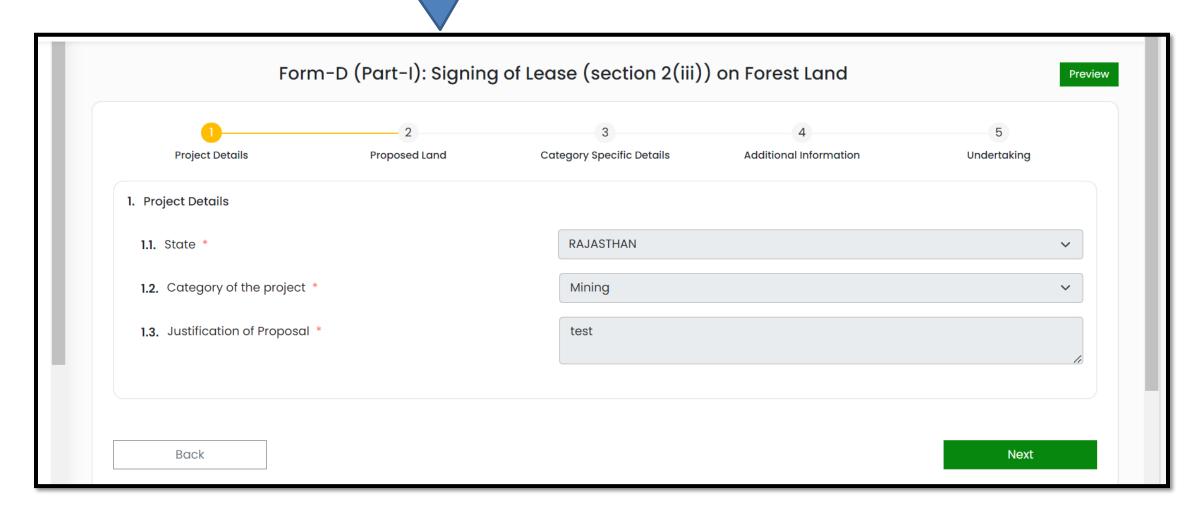

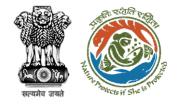

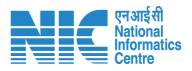

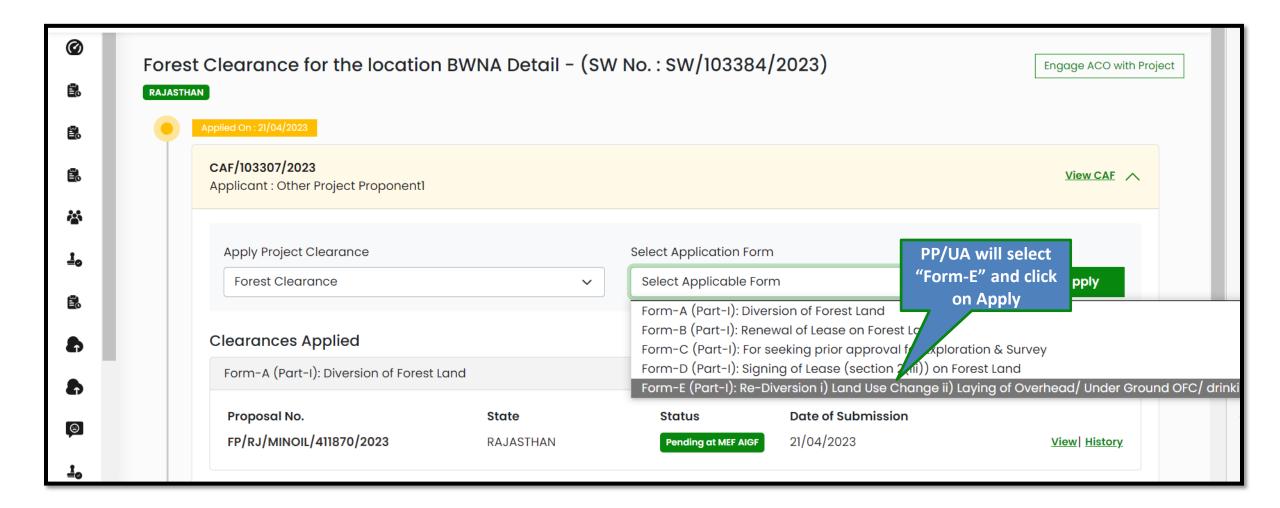

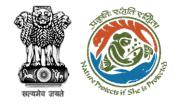

#### PP/UA will fill out the FC Form-E

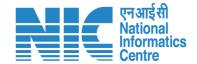

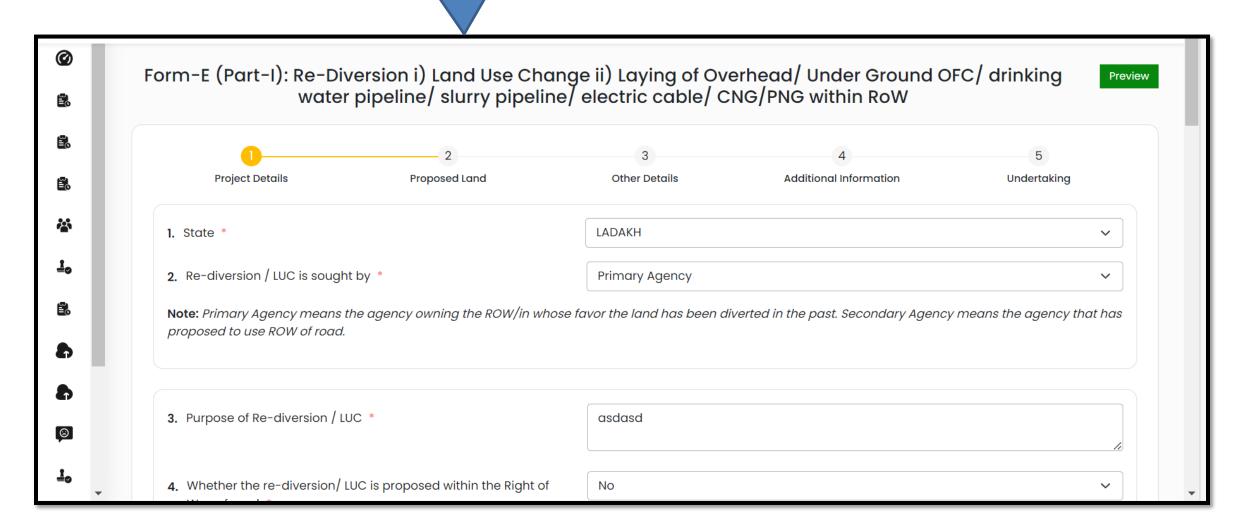

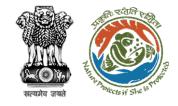

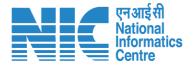

Institutional Area

Block

JLN Stac

Prag

Jawah Nehru St

# Contact Technical Help Search result Indira Paryavaran Bhawan - New Delhi

https://parivesh.nic.in

monitoring-ec@nic.in monitoring-fc@nic.in

011-20819182

> Show more results

Savarkar

Block B 8

⊕ Zoom to

Ajay Ahuja

Lodhi Road Complex